TALLINNA TEHNIKAÜLIKOOL Infotehnoloogia teaduskond Tarkvarateaduse instituut

Inga Karašk 134425

# **INFOPORTAALI ERIVAJADUS.EU ANALÜÜS**

bakalaureusetöö

Juhendaja: Karin Rava lektor

# **Autorideklaratsioon**

<span id="page-1-0"></span>Kinnitan, et olen koostanud antud lõputöö iseseisvalt ning seda ei ole kellegi teise poolt varem kaitsmisele esitatud. Kõik töö koostamisel kasutatud teiste autorite tööd, olulised seisukohad, kirjandusallikatest ja mujalt pärinevad andmed on töös viidatud.

Autor: Inga Karašk

[22.05.2017]

# **Annotatsioon**

<span id="page-2-0"></span>Käesoleva bakalaureusetöö eesmärgiks on analüüsida erivajadustega inimestele ja nende lähedastele suunatud portaali https://erivajadus.eu/ dokumentatsioon edaspidiste arenduste planeerimiseks ja teostamiseks. Analüüs annab ülevaate praeguse portaali lahenduse olulistest puudustest ja tuleviku lahenduste sisust. Koostatud dokumentatsioon annab võimaluse paremini hinnata edasiarenduste planeerimisel ajakulu ja tehnoloogiaid.

Lõputöös on detailsemalt analüüsitud kaks olulist funktsionaalsust:

- 1. Sotsiaaltoetuste taotlemine
- 2. Rehabilitatsiooniplaani taotlemine

Need funktsionaalsused on põhjalikult analüüsitud sellepärast, et sotsiaaltoetuste taotlemine ja rehabilitatsiooniplaani taotlemine on erivajadustega inimeste jaoks regulaarsed tegevused ilma milleta pole võimalik saada riigi poolt rahalist tuge ja rehabilitatsiooniteenuseid.

Teiseks põhjuseks on asjaolu, et Eesti infosüsteemides puuduvad kasutajasõbralikud ja arusaadavad erivajadusega inimestele lahendused taotluste esitamiseks.

Portaali funktsionaalsuste analüüs on esitatud kasutuslugude ja nende kirjeldusena, andmemudelina, tegevusdiagrammide ja nende kirjeldusena. Lisaks on esitatud UI/UX analüüsi käigus valminud ekraanikuvad.

Lõputöö oodatavaks tulemuseks on portaali dokumentatsioon ning põhjalik analüüs sotsiaaltoetuste taotluse esitamise protsessile ja rehabilitatsiooniplaani esitamise protsessile.

Bakalaureusetöö on kirjutatud eesti keeles. Sisaldab teksti 36 leheküljel, 9 peatükki, 12 joonist, 12 tabelit.

## **Abstract**

#### **Analysis of Web Portal erivajadus.eu.**

<span id="page-3-0"></span>The aim of the document is to analyse web portal https://erivajadus.eu for further development. Main target groups of the portal are people with special needs and their connections. The document gives an overview of the current solution shortages and opens the future concept for the portal. The document is a base for future development time estimations and technology requirements.

There are two main functionalities which are analysed in more detail:

- 1. Social benefit application process
- 2. Rehabilitation plan application process

These functionalities are selected with the following reasons. Filling and submitting applications for social benefits and rehabilitation plan are regular activities for people with special needs. Without these activities there is not possible to receive financial support and rehabilitation services from Government Institutions.

The second reason is the fact that Government Institutions do not have userfriendly and self-explanatory online application systems for people with special needs.

The main part of the analyse consists of use cases and use case descriptions, data models, activity diagrams and descriptions of activity diagrams. In addition, there are presented screen images which are outcome of UX and UI analysis.

Expected results of the document are practical analysis and documentation for the processes of social benefits application and rehabilitation plan application.

The document is written in Estonian and consists of 36 pages, 9 chapters, 12 images and 12 tables.

# **Lühendite ja mõistete sõnastik**

<span id="page-4-0"></span>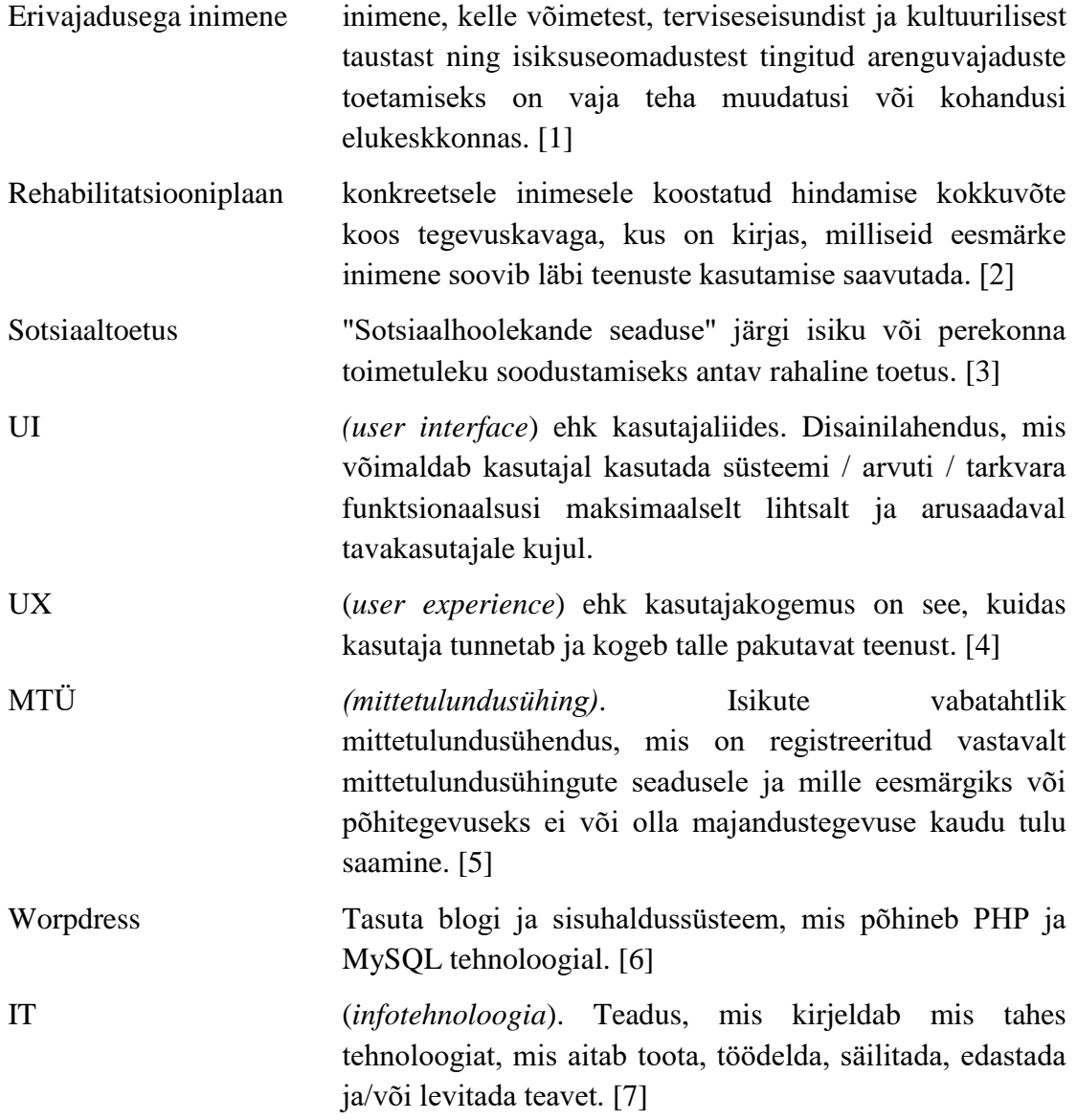

# **Sisukord**

<span id="page-5-0"></span>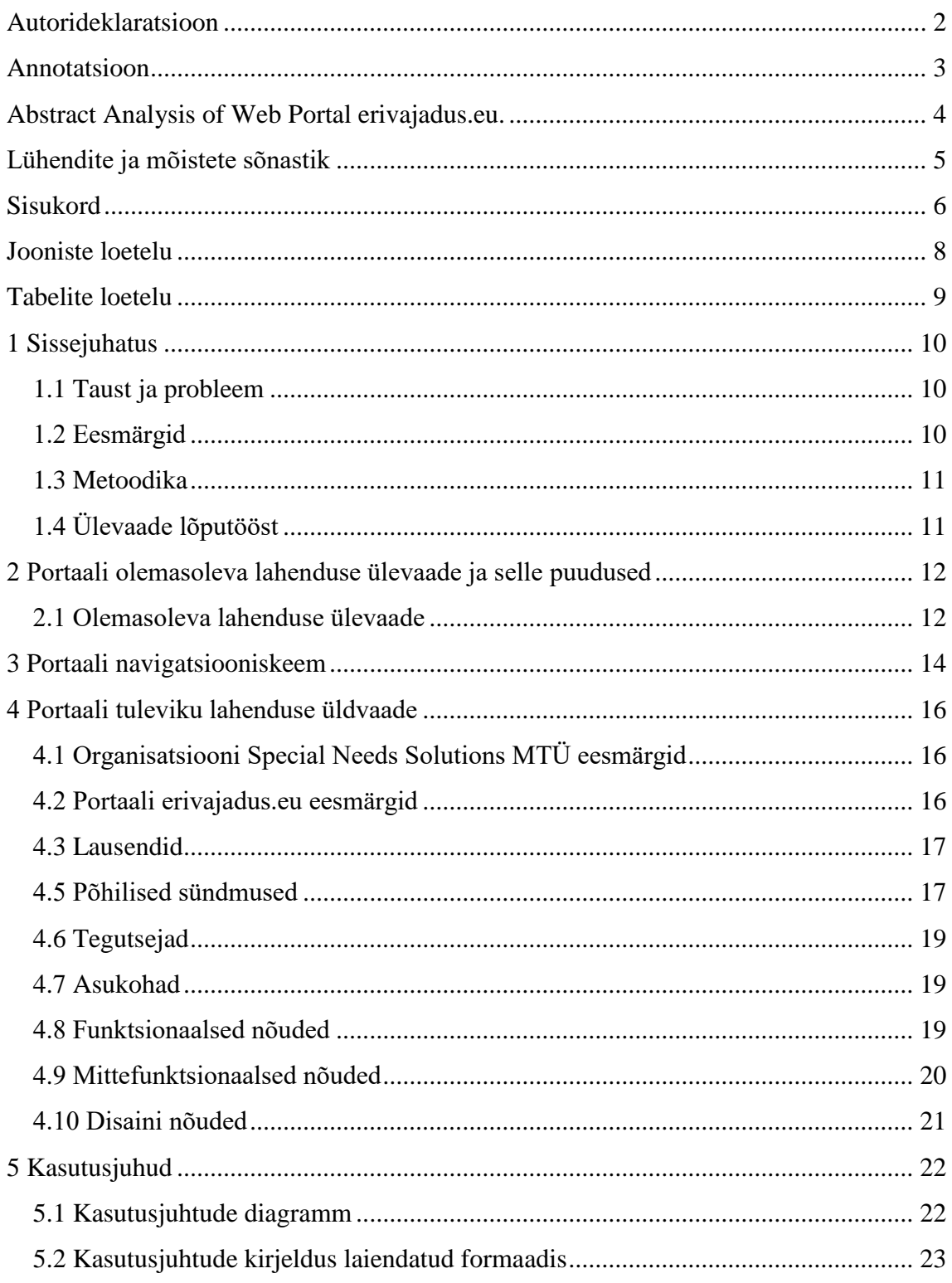

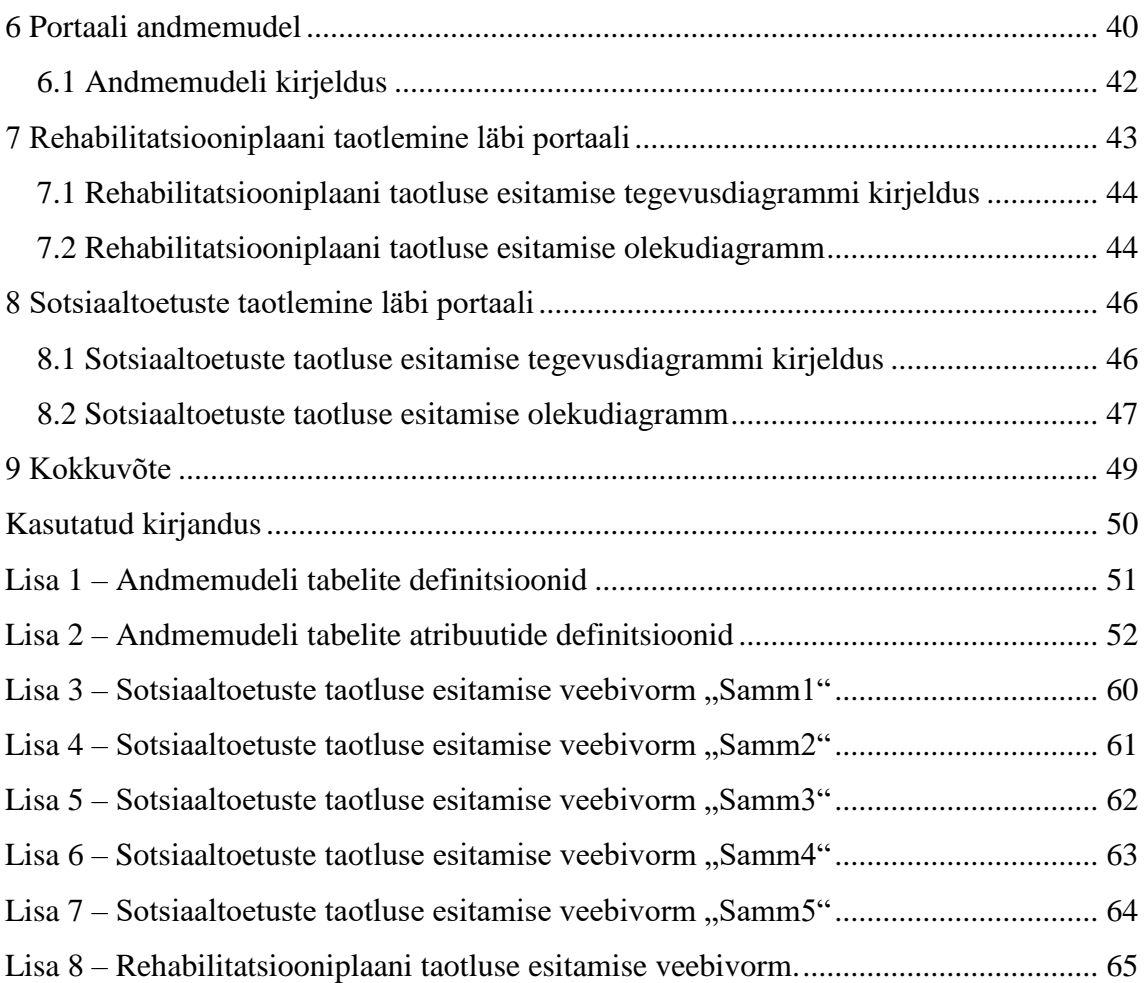

# **Jooniste loetelu**

<span id="page-7-0"></span>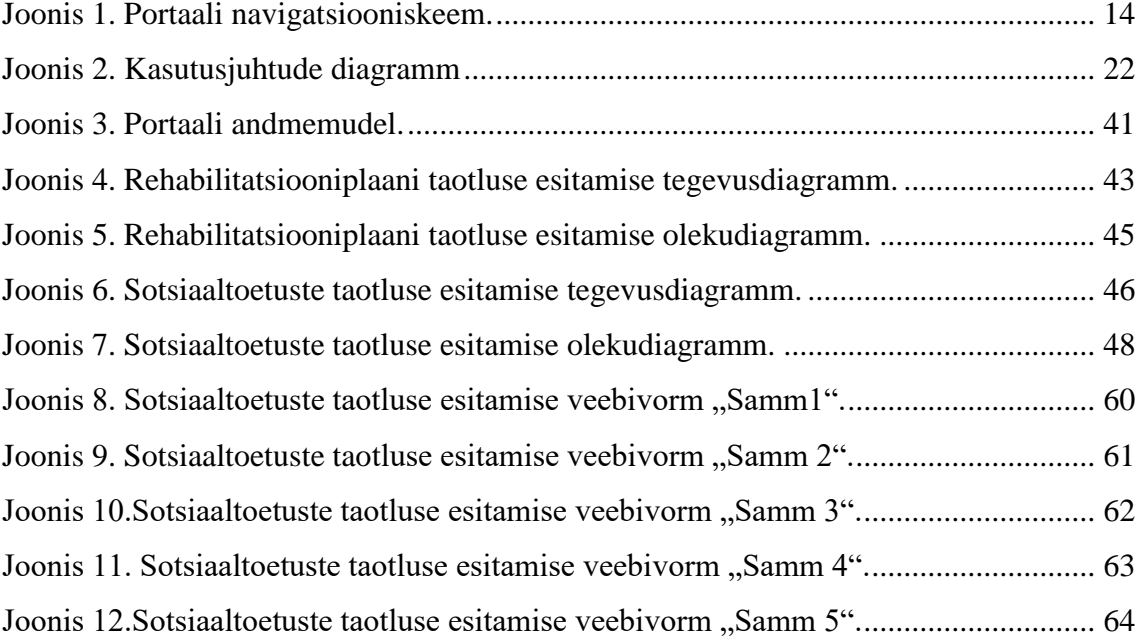

# **Tabelite loetelu**

<span id="page-8-0"></span>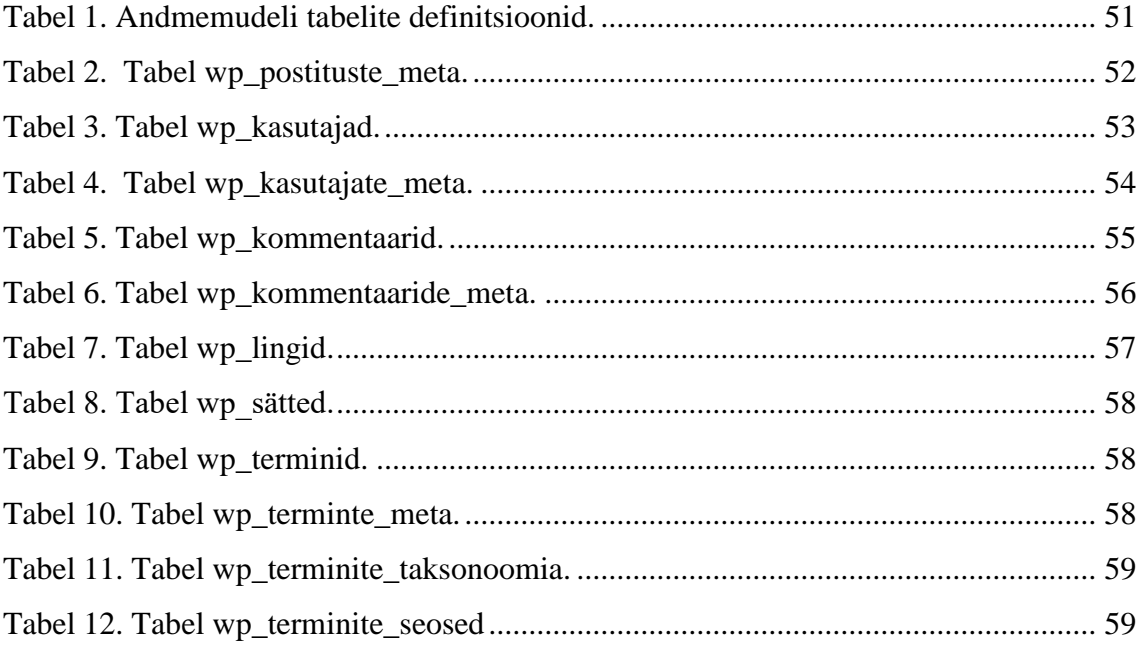

# **1 Sissejuhatus**

<span id="page-9-0"></span>IT-lahenduste roll inimeste elus on tänapäeval väga suur. Tänu erinevatele süsteemidele, veebilehtedele, portaalidele on kasvanud ühiskonna teadmine maailmast ja ümberringi toimuvast. Info hankimine muutus kiiremaks ja mugavamaks. Kuid mitte kõikidesse ühiskonna gruppidesse jõudis IT-lahenduste revolutsioon. Üks nendest gruppidest on erivajadustega inimesed, kes vajavad erilisi ja spetsiifilisi info hankimise lahendusi. Sellise lahenduse loomiseks ongi käesolev lõputöö pühendatud.

#### **1.1 Taust ja probleem**

<span id="page-9-1"></span>Special Needs Solutions MTÜ on mittetulundusühing, mis on loodud erivajadustega inimestele ja nende lähedastele IT-lahenduste analüüsimiseks ja realiseerimiseks. MTÜ oli asutatud 31.08.2016 ja hetkel pakub kahte teenust erivajadustega inimestele:

- 1. Infoportaal<https://erivajadus.eu/>
- 2. Käsitöötoodete müügiplatvorm<https://pood.erivajadus.eu/>

Praegu Eestis puuduvad mugavad ja erivajadustega inimeste vajadustele vastavad ITlahendused. Oluline informatsioon on esitatud mitmetel erinevatel portaalidel ja veebilehtedel. Seetõttu tervikliku pildi saamiseks on erivajadusega inimesel tarvis läbi vaadata mitu infoallikat, mis tavaliselt pole sellisele inimesele jõukohane ja arusaadav.

#### **1.2 Eesmärgid**

<span id="page-9-2"></span>Lõputöö eesmärkideks on:

- 1. Viia läbi portaali analüüs edaspidiste arenduste jaoks.
- 2. Dokumenteerida analüüsi tulemused.
- 3. Detailsemalt analüüsida sotsiaaltoetuste taotluse esitamise protsessi ja rehabilitatsiooniplaani taotluse esitamise protsessi.
- 4. UX / UI analüüsi käigus luua ekraanikuvad veebivormidele sotsiaaltoetuste taotluse esitamiseks ja rehabilitatsiooniplaani esitamiseks.

#### **1.3 Metoodika**

<span id="page-10-0"></span>Lõputöö eesmärkide saavutamiseks tehakse koostööd erinevate erivajadustega inimeste organisatsioonidega ja asutustega nagu: Astangu Kutserehabilitatsioonikeskus, JUKS tugikeskus, Maarja küla, Eesti Pimemassööride ühing ja paljud teised. Läbi otsese kontakti erivajadustega inimestega on kõige paremini aru saada, milliseid lahendusi nad vajavad ja millisel kujul.

Samuti, lahenduste loomiseks võetakse arvesse erinevaid erivajadusi ja nendele vastavaid veebilahendusi ja standarte.

# **1.4 Ülevaade lõputööst**

<span id="page-10-1"></span>Lõputöö koosneb kaheksast peatükist. Esimeses peatükis tutvustakse töö eesmärke ja oodatavaid tulemusi. Teine peatükk annab ülevaate portaali olemasolevast lahendusest ja selle puudustest. Lõputöö kolmandas ja neljandas osas on esitatud tulevikku lahenduse analüüs eesmärkide, nõuete kirjeldamise kujul ning kasutusjuhtude diagrammi ja selle kirjeldusena. Viies peatükk kirjeldab andmete koosseisu andmemudelina ja tehnilise lahenduse kirjeldusena. Kuues ja seitsmes peatükk on pühendatud sotsiaaltoetuste taotluse esitamise protsessi analüüsile ja rehabilitatsiooniplaani taotluse esitamise analüüsile. Viimases peatükis on välja toodud taotluste esitamise veebivormid.

# <span id="page-11-0"></span>**2 Portaali olemasoleva lahenduse ülevaade ja selle puudused**

Käesolevas peatükis vaadeldakse portaali olemasolevat lahendust ja tuuakse välja olulised puudused.

## **2.1 Olemasoleva lahenduse ülevaade**

<span id="page-11-1"></span>Portaali olemasolev lahendus oli loodud aastal 2016. Loodud lahendus kasutab baasfunktsionaalsust ja võimaldab külastajatel tutvuda olulise põhiinformatsiooniga, mis puudutab erivajadustega inimesi. Suur osa sellest infost on võetud Sotsiaalkindlustusameti kodulehelt<sup>1</sup>. Infoga on võimalik tutvuda nii eesti keeles kui ka vene keeles.

Portaali esialgseks eesmärgiks oli kuvada külastajatele informatsiooni paremal ja arusaadavamal viisil kui seda on tehtud Sotsiaalkindlustusameti lehel. Info paremaks esitamiseks on kasutatud erinevaid UI ja UX analüüsi häid tavasid [8]. Näiteks, veebisisu fondi suurus on 16 pikslit, info grupeerimiseks on kasutusele võetud erinevad veebidisaini elemendid (ikoonid, suured nupud) ja värvid.

Nagu oli eespool mainitud, olemasolev lahendus baseerub baasfunktsionaalsusel:

Portaali külastaja saab tutvuda portaali sisuga (uudistega, sotsiaaltoetuste infoga, abivahendite infoga, rehabilitatsioonivõimalustega).

Portaali külastaja saab välja saata emaile.

Hiljem sai analüüsitud ja arendatud välja võimalus osta erivajadustega inimeste poolt valmistatud käsitöötooteid.

<u>.</u>

<sup>1</sup> https://www.sotsiaalkindlustusamet.ee/et

Tegutsemise käigus portaal sai väga positiivseid hinnanguid külastajate poolt ja erivajadustega inimeste organisatsioonide / tugikeskuste poolt ning seetõttu on edaspidi oluline täiendada olemasolevaid funktsionaalsusi ja lisada järjest uusi funktsionaalsusi ja võimalusi portaali külastajatele.

# **2.2 Portaali olemasoleva lahenduse puudused**

Käesolevas osas on välja toodud olulisemad portaali puudused, mille tõttu portaali lisaväärtus on väga väike.

Olulised puudused:

- Puudub võimalus taodelda sotsiaaltoetusi läbi portaali.
- Puudub võimalus taodelda rehabilitatsiooniplaani läbi portaali.
- Puudub võimalus rentida ja osta abivahendeid.
- Puudub mugav informatsiooni otsinguvõimalus.
- Portaali visuaal pole adapteeritud erivajadustega külastajatele.

# **3 Portaali navigatsiooniskeem**

<span id="page-13-0"></span>Selles peatükis on esitatud infoportaali navigatsiooniskeem, mis annab ülevaadet praeguse lahenduse ülesehitusest.

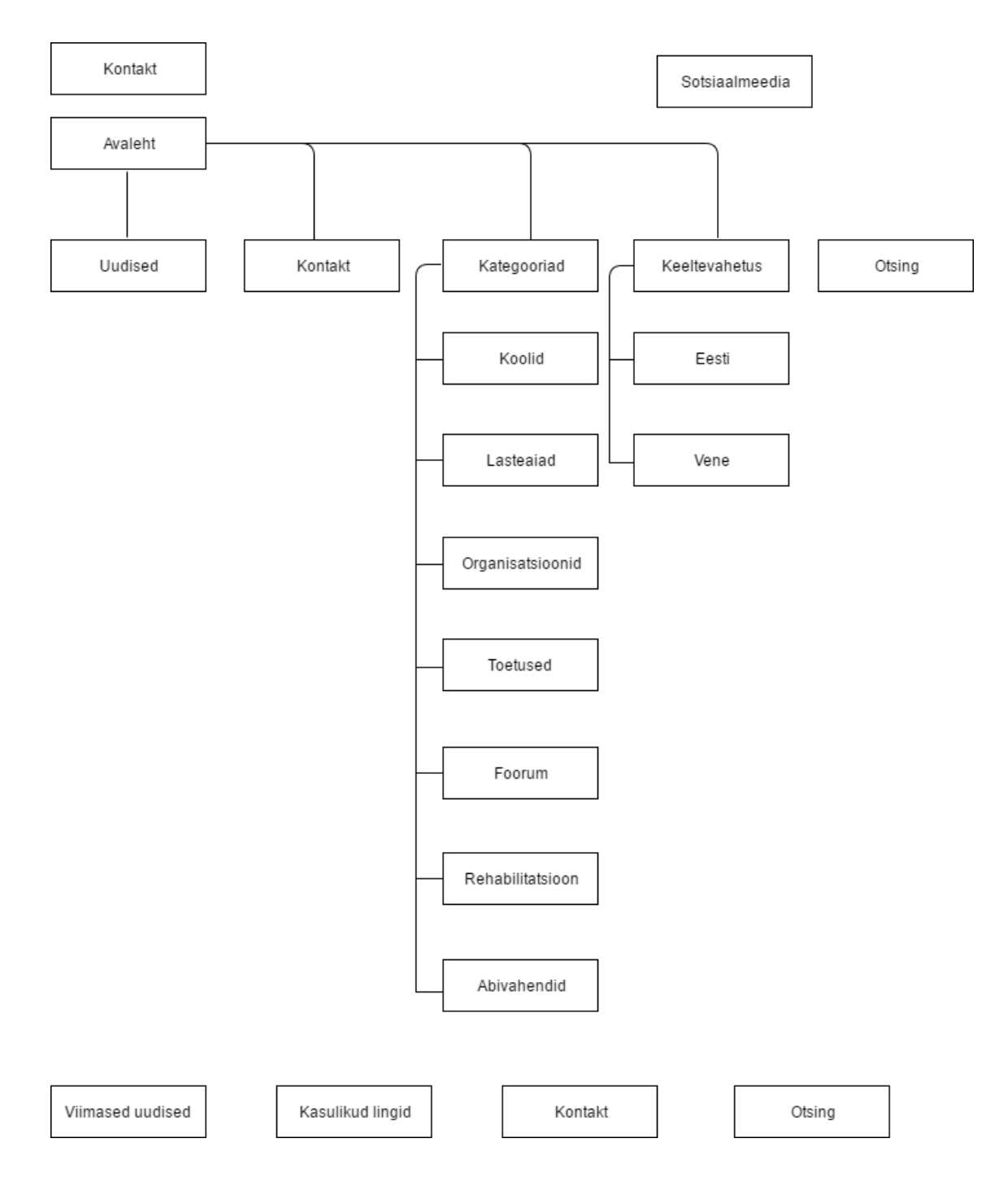

<span id="page-13-1"></span>Joonis 1. Portaali navigatsiooniskeem.

Antud joonisel on kujutatud portaali navigatsiooni ülesehitus. Kastid tähendavad, et tegemist on menüülinkidega ning jooned, mis ühendavad kastikesi tähendavad, et lingid on omavahel seotud.

Lehe kõige ülemises osas asub portaali haldaja kontaktinfo ja portaali sotsiaalmeedia ikoonid (antud hetkel ainult Facebook).

Seejärel on päise osa, kus on logo (avalehele suunav link) ning peamenüü lingid koos otsinguga. Peamenüü lingid jagunevad omaette alammenüü linkideks, mida on joonisel näha.

Lehe alumises osas asuvad jaluse lingid. Jaluse lingid on tavaliselt nagu veebilehe "kokkuvõte". Kogu oluline info, mis tõenäoliselt oleks kasutajale / külastajale vajalik, paigutatakse just sinna. Portaali jaoks selline oluline info on viimased uudised, kasulikud lingid, kontakt ja otsing.

# **4 Portaali tuleviku lahenduse üldvaade**

<span id="page-15-0"></span>Üldvaate osas antakse ülevaadet portaali uuemast versioonist, mida edaspidi hakatakse arendama.

# <span id="page-15-1"></span>**4.1 Organisatsiooni Special Needs Solutions MTÜ eesmärgid**

Organisatsiooni Special Needs Solutions MTÜ eesmärgid on järgmised:

- Luua erivajadustega inimestele keskse infosüsteemi.
- Saada ülevaadet erivajadustega inimeste vajadustest.
- Pöörata rohkem tähelepanu erivajadustega inimeste vajadustele ja probleemidele.
- Näidata, et erivajadustega inimesed on osa ühiskonnast, aga mitte eraldi grupp inimesi.
- Kaasata rohkem kvalifitseeritud spetsialiste erivajadustega inimeste asutustesse.
- Teha kättesaadavamateks taastusravi ja rehabilitatsiooni teenuseid.
- Teha kättesaadavamateks abivahendite rentimisteenuseid.
- Tuua Eestisse rohkem nutikaid abivahendeid (klaviatuur vaegnägijatele ja pimedatele, silmadega juhitav arvuti).

# **4.2 Portaali erivajadus.eu eesmärgid**

- <span id="page-15-2"></span>- Koguda infot erinevatest allikatest ühte kohta.
- Lihtsustada info otsimist.
- Pakkuda väärtuslikku infot erivajadustega inimestele ja nende lähedastele.
- Pakkuda erinevaid teenuseid (käsitöö müük, abivahendite müük ja rent, foorumis suhtlemine).
- Kasutada kasutajasõbralikku veebilehe disaini, et see sobiks kasutamiseks ka erivajadustega inimestele.
- Võimaldada osaleda portaali arengus.
- Saada ülevaadet portaali külastajatest ja nende vajadustest.
- Saada ülevaadet erivajadustega inimeste maailmas toimuvast.
- Toetada erivajadustega inimesi.
- Võimaldada esitada kiirelt ja mugavalt sotsiaaltoetusi.
- Võimaldada esitada kiirelt ja mugavalt rehabilitatsiooniplaani taotluse.

# **4.3 Lausendid**

- <span id="page-16-0"></span>- Portaal on veebileht.
- Portaali haldaja on MTÜ töötaja.
- Portaali külastaja on isik.
- Portaalis kogutakse informatsiooni.
- Portaali haldaja haldab kasutajaid.
- Portaali haldaja vastutab portaali sisu eest.
- Portaali sisu on informatsioon.
- Portaali haldaja otsib informatsiooni portaali jaoks.
- Portaali külastaja taotleb sotsiaaltoetusi.
- Portaali külastaja taotleb rehabilitatsiooniplaani.
- Portaali külastaja ostab käsitöötooteid.
- Portaali külastaja ostab abivahendeid.
- Portaali külastaja rendib abivahendeid.
- Portaali külastaja saadab kirju.
- Portaali külastaja otsib informatsiooni.
- Portaali külastaja suhtleb foorumis.
- Foorum on portaali suhtluskeskkond.
- Portaali külastaja teeb annetusi.
- Annetus on rahaline toetus portaali edasiarendamiseks.

### **4.4 Põhiobjektid**

- Portaal
- Isik
- Portaali haldaja
- Portaali külastaja
- Rehabilitatsiooniplaan
- <span id="page-16-1"></span>**Sotsiaaltoetus**

## **4.5 Põhilised sündmused**

- Portaali haldaja organiseerib infot, mida kuvada portaalis.
- Portaali haldaja vastutab portaali info eest.
- Portaali haldaja töötleb infot, mis läheb portaalisse.
- Portaali haldaja küsib luba info haldajatelt, et kuvada nende infot portaalis.
- Portaali haldaja lisab portaalisse sisu.
- Portaali haldaja muudab või täiendab portaali sisu.
- Portaali haldaja eemaldab portaali sisu kui see on aegunud või ei vasta tegelikkusele.
- Portaali haldaja lisab portaalisse kasutajaid.
- Portaali haldaja muudab kasutajaandmed.
- Portaali haldaja vaatab kasutajaid, kes on süsteemis olemas.
- Portaali haldaja kustutab kasutajaid, kui tarvis keelata nendele ligipääs või nad on aegunud.
- Portaali haldaja tuvastab ennast, et oleks võimalik hallata portaali infot ja kasutajaid.
- Portaali külastaja loob endale kasutajakontot, et saada ülevaadet enda tegevustest portaalis.
- Portaali külastaja tutvub uudistega ja vaatab neid, et saada ülevaadet erivajadustega inimeste maailmas toimuvast.
- Portaali külastaja otsib vajalikku infot portaalis, kasutades portaali otsingut.
- Portaali külastaja saadab kirja, kui tal tekib küsimus või mingi muu ettepanek portaaliga seoses.
- Portaali külastaja suhtleb foorumis, kui soovib arutada teistega probleemi või huvitavat teda teemat.
- Portaali külastaja loob arutelu teemat foorumis.
- Portaali külastaja esitab rehabilitatsiooniplaani taotluse, kui selles tekib vajadus.
- Portaali külastaja taotleb sotsiaaltoetuse, kui tal on olemas õigus taotleda valitud sotsiaaltoetuse.
- Portaali külastaja saab annetada raha, kui tal on võimalus ning kui ta soovib, et portaal areneks edasi.
- Portaali külastaja saab registreerida sündmustele, mis on kuvatud portaali sündmuste plokkis.
- Portaali külastaja saab tühistada enda registreerimist sündmusele, kui selles esineb vajadus.
- Portaali külastaja saab rentida abivahendeid teatud perioodiks (periood sõltub abivahendite liigist)
- Portaali külastaja saab osta abivahendeid, kui temal või tema lähedasel on selles vajadus.
- Portaali külastaja saab osta käsitöötooteid, mis on valmistatud erivajadustega inimeste poolt.

# **4.6 Tegutsejad**

- <span id="page-18-0"></span>- Portaali haldaja
- <span id="page-18-1"></span>- Portaali külastaja

### **4.7 Asukohad**

- Portaali haldaja töötab MTÜs. Töötamiseks kasutatakse kontoriruumi ja personaalseid arvuteid.
- Portaali külastaja saab külastada portaali igal pool, kus on hea internetiühendus ja kasutada selleks erinevaid arvuteid ja nutiseadmeid.

## **4.8 Funktsionaalsed nõuded**

<span id="page-18-2"></span>Portaali haldaja peab saama:

- 1. Hallata portaali sisu
	- Lisada portaali sisu
	- Muuta / täiendada portaali sisu
	- Kustutada portaali sisu
	- Vaadata portaali sisu
- 2. Hallata kasutajaid
	- Lisada kasutajaid
	- Muuta kasutajaid
	- Kustutada kasutajaid
	- Vaadata kasutajaid
- 3. Tuvastada ennast

Portaali külastaja peab saama:

- 1. Luua kasutajakonto
- 2. Vaadata uudiseid
- 3. Otsida infot
- 4. Saata kirju
- 5. Suhelda foorumis
- 6. Taodelda rehabilitatsiooniplaani
- 7. Taodelda sotsiaaltoetusi
- 8. Annetada raha
- 9. Registreerida üritustele
- 10. Rentida abivahendeid
- 11. Osta abivahendeid
- <span id="page-19-0"></span>12. Osta käsitöötooteid

#### **4.9 Mittefunktsionaalsed nõuded**

Portaal peab võimaldama täita tegutsejatel võimalikult mugavalt ja kiirelt eespool välja toodud funktsionaalsusi. Selleks peavad olema täidetud järgnevad mittefunktsionaalsed nõuded:

- 1. Süsteem peab olema piisavalt kiire, et töödelda portaali haldaja ja külastajate päringuid. Süsteemi reageerimise aeg peab jääma vahemikku 1-5 sekundit.
- 2. Süsteemi jõudlus peab olema piisavalt kõrge, et tagada kiirust, kui portaali kasutavad üheaegselt mitu objekti.
- 3. Süsteem peab olema töökindel, et vältida tõrkeid ja vigu funktsionaalsuste täitmisel objektide poolt.
- 4. Süsteem peab olema turvaline, et vältida ligipääsu isikute andmetele kolmandatele isikutele. Isiku andmeid saab kasutada ja töödelda ainult portaali haldaja, kui selles tekib vajadus. Näiteks, tellimuse töötlemiseks ja edastamiseks.
- 5. Süsteem peab olema ligipääsetav 24/7. Süsteemi kaudu peaks olema võimalik igal ajal taotleda sotsiaaltoetusi ja rehabilitatsiooni plaane, vormistada oste, rentida abivahendeid, otsida infot.
- 6. Süsteem peab olema arusaadav, mugav ja piisavalt lihtne tavalistele külastajatele ning erivajadustega külastajatele.
- 7. Süsteem peab tegema varukoopiaid iga öö, et vajadusel saaks taastada süsteemi eelmist versiooni. Varukoopiad peavad olema salvestatud vähemalt kahes erinevas kohas: süsteemi serveris ja portaali haldaja mälupulgas. Selles juhul saab

taastada süsteemi isegi siis, kui tehnilistel põhjustel pole võimalik serverist taastada varukoopiat.

### **4.10 Disaini nõuded**

- <span id="page-20-0"></span>- Kõik pildid peavad sisaldama "alt" atribuute.
- Oluline info ei pea olema eristatud teise värviga või taustaga.
- Portaali värvid ei pea olema kontrastsed. Ideaalis must valge.
- Portaali navigatsioon peab olema alati kättesaadav.
- Portaali ülesehitus peab olema loogiline.
- Kui nupule vajutamisel esineb viivitus, siis külastaja peab olema sellest informeeritud vastava teatega.
- Portaali sisu fondi peaks olema võimalik suuremaks muuta.
- Portaali bannerid ei pea vahelduma. Vaheldumine võib toimida ainult noole peale vajutamisel.
- Portaali sisu peab olema enamasti teksti kujul.
- Iga loogiline plokk peab olema eraldatud pealkirjaga.

# **5 Kasutusjuhud**

<span id="page-21-1"></span><span id="page-21-0"></span>Portaali kasutusjuhud annavad ülevaate peamistest tegevustest, mida portaali külastaja ja haldaja saavad uuemas portaali versioonis teha.

# **5.1 Kasutusjuhtude diagramm**

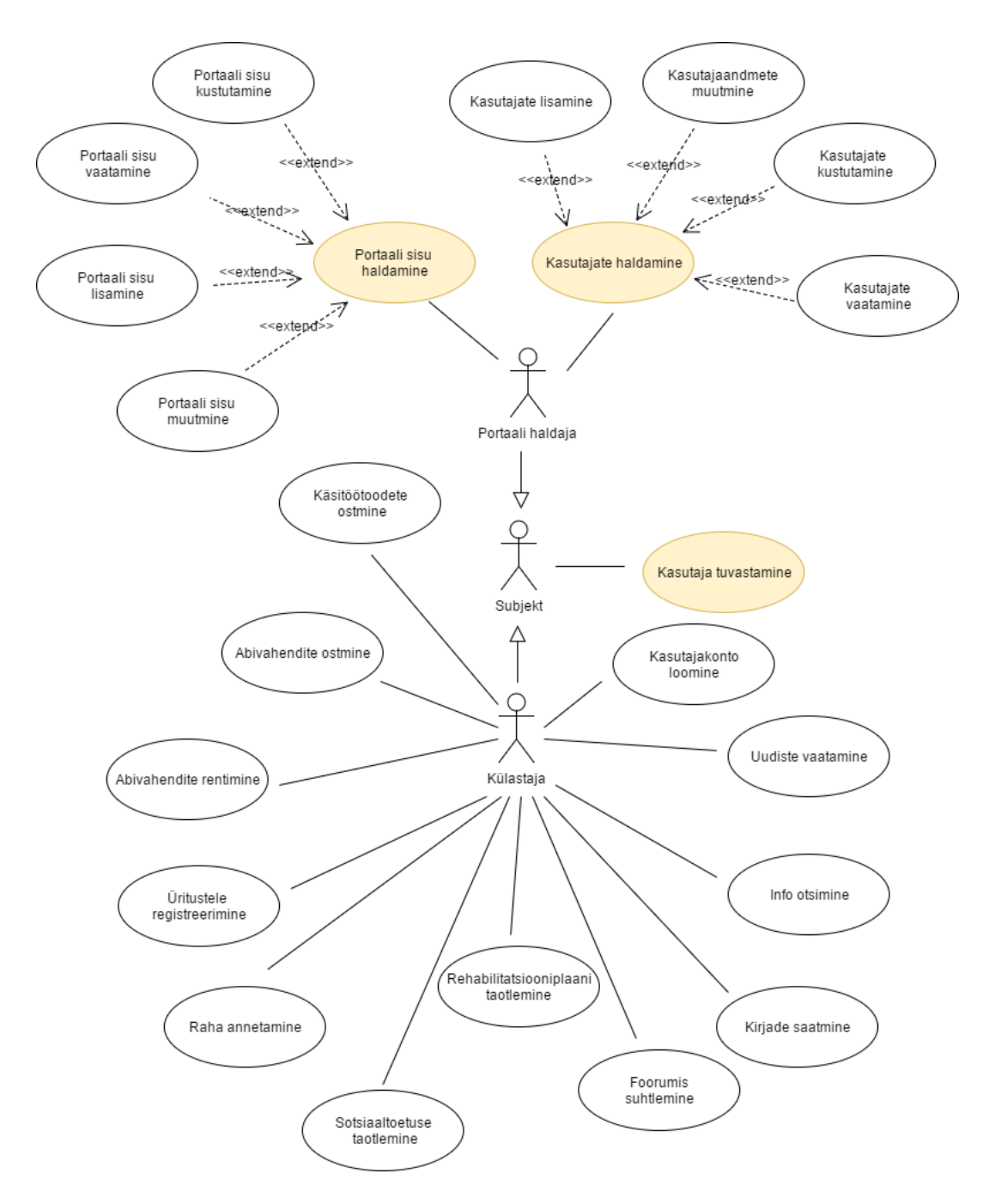

<span id="page-21-2"></span>Joonis 2. Kasutusjuhtude diagramm

# **5.2 Kasutusjuhtude kirjeldus laiendatud formaadis**

<span id="page-22-0"></span>**Kasutusjuht:** Kasutajate lisamine

**Tegutsejad:** Administraator

**Eesmärk:** Lisada uut kasutajat portaali sisu haldamiseks ja/või funktsionaalsuste haldamiseks.

**Kirjeldus:** Administraator lisab uut kasutajat portaali admin paneelis, sisestades kasutajanime, emaili ja parooli. Määrab kasutajale rolli ja vajutab nupule "Lisa uus kasutaja". Uuele kasutajale süsteem saadab välja kirja kasutajaandmetega.

**Eeltingimused:** Administraator peab olema sisse logitud admin paneeli.

**Järeltingimused:** Uus kasutaja on lisatud ja kasutajaandmed on saadetud kasutaja emailile.

#### **Stsenaarium:**

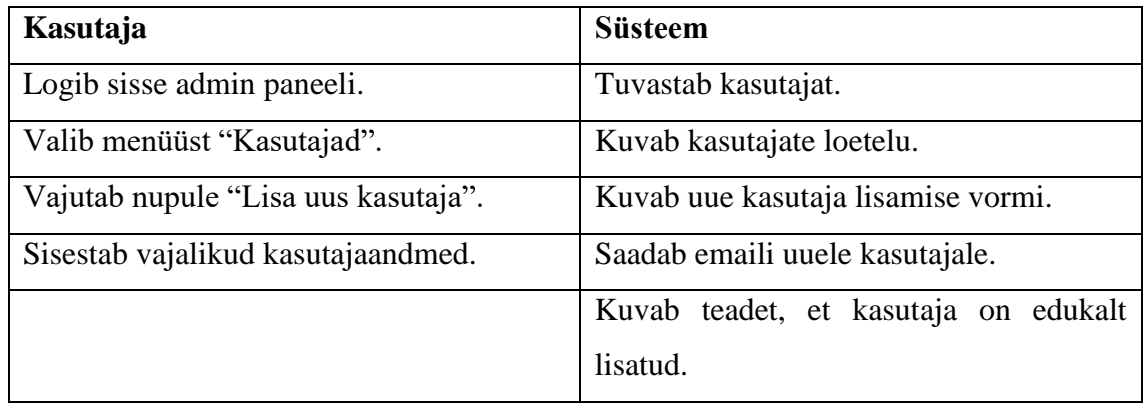

**Alternatiivid:** Juhul kui tehnilistel põhjustel pole võimalik logida sisse admin paneeli, siis kasutajat saab lisada ka andmebaasis.

**Kasutusjuht:** Kasutajaandmete muutmine

**Tegutsejad:** Administraator

**Eesmärk:** Muuta kasutajaandmed, kui selles tekib vajadus.

**Kirjeldus:** Administraator valib kasutajate hulgast vajalikku kasutajat ja vajutab selle peale. Seejärel muudab andmeid, mis vajavad redigeerimist. Salvestab muudetud andmeid ja vajadusel saadab muudetud andmed kasutaja emailile.

**Eeltingimused:** Administraator peab olema sisse logitud admin paneeli.

**Järeltingimused:** Kasutajaandmed on muudetud.

**Stsenaarium:**

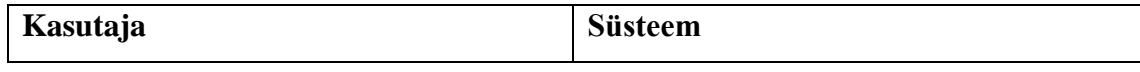

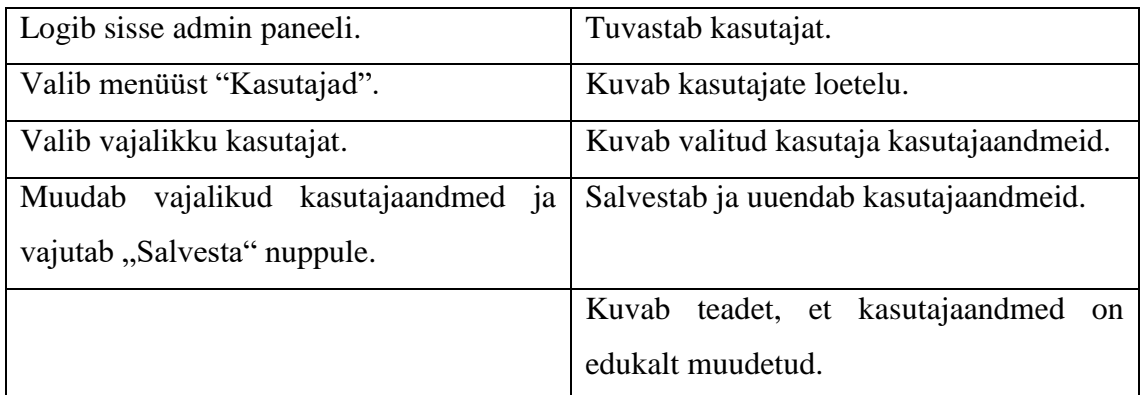

**Alternatiivid:** Juhul kui tehnilistel põhjustel pole võimalik logida sisse admin paneeli, siis kasutajaandmeid saab muuta andmebaasis.

**Kasutusjuht:** Kasutajate kustutamine

**Tegutsejad:** Administraator

**Eesmärk:** Kustutada kasutajat, et enam ei saaks ligi portaali admin paneelile.

**Kirjeldus:** Administraator valib kasutajate hulgast vajalikku kasutajat ja vajutab kustuta.

**Eeltingimused:** Administraator peab olema sisse logitud admin paneeli.

**Järeltingimused:** Kasutaja on kustutatud ja enam ei sisse logida admin paneeli.

#### **Stsenaarium:**

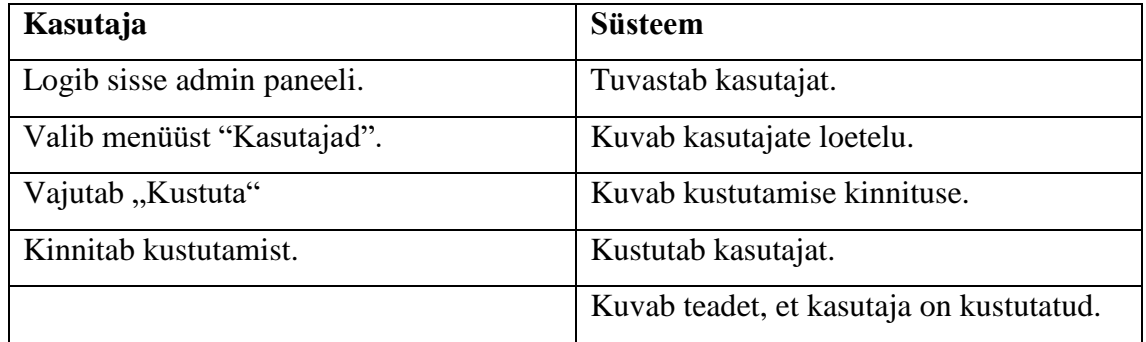

**Alternatiivid:** Juhul kui tehnilistel põhjustel pole võimalik logida sisse admin paneeli, siis kasutajat saab kustutada andmebaasis.

**Kasutusjuht:** Kasutajate vaatamine

**Tegutsejad:** Administraator

**Eesmärk:** Saada ülevaadet kasutajatest, kes on portaalis olemas.

Kirjeldus: Administraator valib menüüst "Kasutajad" ja avaneb kasutajate loetelu, kus saab näha kasutajatega seotud andmeid. Vajutades konkreetsele kasutajale, avaneb kasutaja profiil, kus on kuvatud kasutaja detailsed andmed.

**Eeltingimused:** Administraator peab olema sisse logitud admin paneeli.

**Järeltingimused:** Kasutajate loetelu on üle vaadatud ja ülevaade portaali kasutajatest on saadud.

#### **Stsenaarium:**

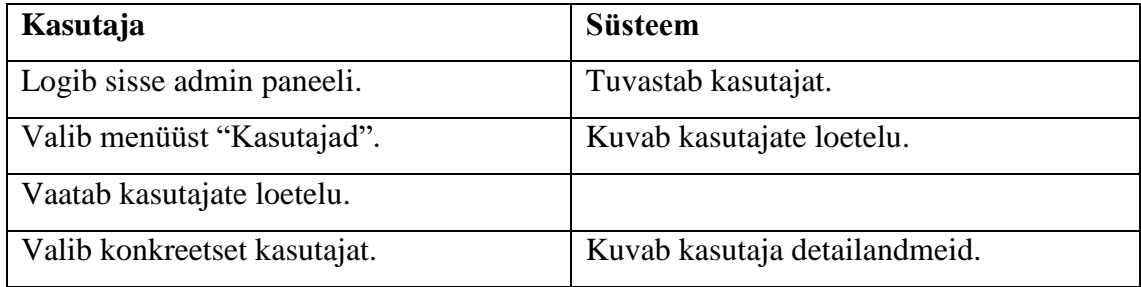

**Alternatiivid:** Juhul kui tehnilistel põhjustel pole võimalik logida sisse admin paneeli, siis kasutajaid saab vaadata andmebaasis.

**Kasutusjuht:** Kasutajate haldamine

**Tegutsejad:** Portaali haldaja

**Eesmärk:** Hallata portaalis olevad kasutajaid.

**Kirjeldus:** Portaali haldaja saab muuta / vaadata / kustutada / lisada kasutajaid portaali admin paneelis.

**Eeltingimused:** Portaali haldaja peab olema sisse logitud admin paneeli.

**Järeltingimused:** Vajalikud kasutajatega seotud haldustegevused on tehtud.

**Stsenaarium:**

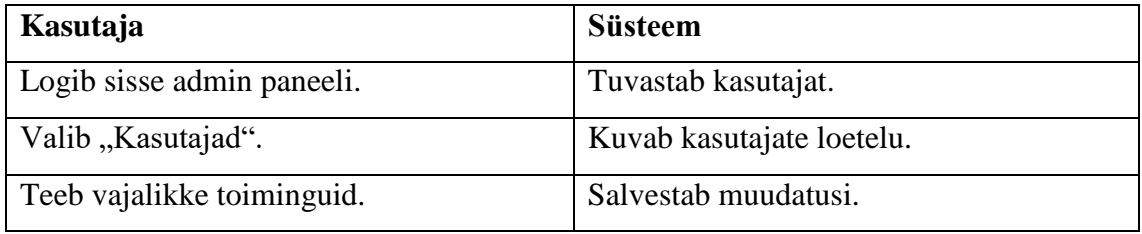

**Alternatiivid:** Juhul kui tehnilistel põhjustel pole võimalik logida sisse admin paneeli, siis kasutajaid hallata andmebaasis.

#### **Kasutusjuht:** Portaali sisu lisamine

### **Tegutsejad:** Portaali haldaja

**Eesmärk:** Lisada portaalile uue informatsiooni, kui selles tekib vajadus.

Kirjeldus: Portaali haldaja valib menüüs "Lehed" / "Uuudised" ja vajutab nupule "Lisa uus". Sisestab vajalikku informatsiooni ettenähtud kohtadesse ja vajutab nupule "Avalda".

**Eeltingimused:** Portaali haldaja peab olema sisse logitud admin paneeli.

**Järeltingimused:** Uus informatsioon lehe / uudise kujul on lisatud portaalisse.

#### **Stsenaarium:**

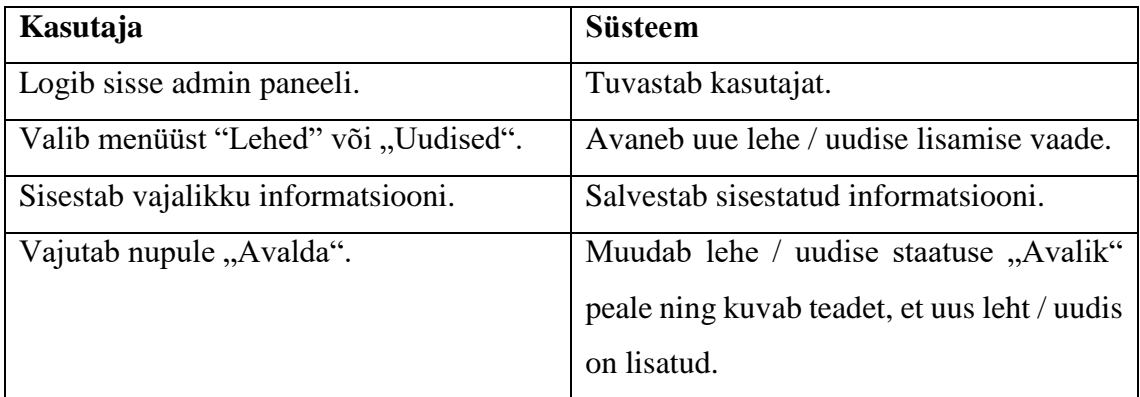

**Alternatiivid:** Juhul kui tehnilistel põhjustel ei ole võimalik sisse logida admin paneeli, või lisada uue uudise / lehe admin paneelist, siis saab lisada uue informatsiooni andmebaasis.

## **Kasutusjuht:** Portaali sisu muutmine / täiendamine

**Tegutsejad:** Portaali haldaja

**Eesmärk:** Muuta või täiendada portaali informatsiooni, kui selles tekib vajadus.

Kirjeldus: Portaali haldaja valib menüüst "Lehed" või "Uudised" ning avaneb lehe / uudise detailvaade. Portaali haldaja otsib üles vajalikku informatsiooni plokki, mis vajab muutmist / täiendamist ja vajutab selle peale. Avaneb aken sisu muutmiseks / täiendamiseks. Portaali haldaja teeb vajalikke muudatusi ja vajutab "Salvesta" ning seejärel vajutab "Uuenda". Lehe / uudise sisu uuendatakse ja külastajatele kuvatakse uuendatud lehe / uudise versiooni.

**Eeltingimused:** Portaali haldaja peab olema sisse logitud admin paneeli.

**Järeltingimused:** Vajalik informatsioon on muudetud / täiendatud.

## **Stsenaarium:**

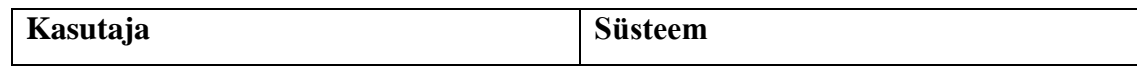

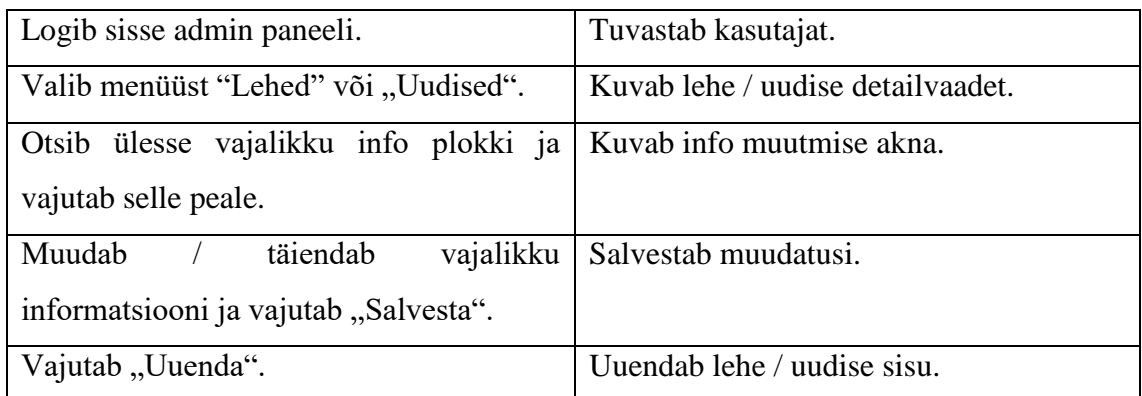

**Alternatiivid:** Juhul kui tehnilistel põhjustel ei ole võimalik sisse logida admin paneeli, või muuta uudise / lehe admin paneelist, siis saab teha vajalikke muudatusi andmebaasis.

**Kasutusjuht:** Portaali sisu vaatamine

**Tegutsejad:** Portaali haldaja

**Eesmärk:** Saada ülevaadet kogu portaali sisust.

Kirjeldus: Portaali haldaja valib menüüst "Lehed" või "Uudised" ning avaneb lehtede / uudiste loetelu. Kui on vajadus vaadata konkreetse lehe / uudise sisu, siis vajutab vajalikku lehe / uudise peale ja avaneb selle lehe / uudise detailvaade. Detailvaates on võimalik näha kogu selle lehe / uudise informatsiooni.

**Eeltingimused:** Portaali haldaja peab olema sisse logitud admin paneeli.

**Järeltingimused:** Ülevaade portaalis olevast informatsioonist on saadud.

#### **Stsenaarium:**

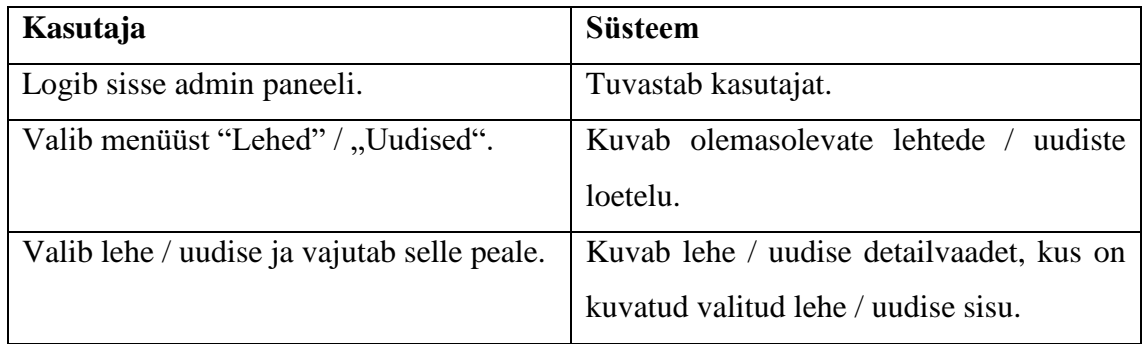

**Alternatiivid:** Juhul kui tehnilistel põhjustel pole võimalik logida sisse admin paneeli, siis portaali sisu ja lehtede / uudiste sisu saab vaadata andmebaasis.

**Kasutusjuht:** Portaali sisu kustutamine

**Tegutsejad:** Portaali haldaja

**Eesmärk:** Kustutada portaalis olevat informatsiooni, kui selles tekib vajadus.

Kirjeldus: Portaali haldaja valib menüüst "Lehed" või "Uudised" ning avaneb lehtede / uudiste loetelu. Valib lehe / uudise ja vajutab "Kustuta".

**Eeltingimused:** Portaali haldaja peab olema sisse logitud admin paneeli.

**Järeltingimused:** Valitud leht / uudis on kustutatud.

#### **Stsenaarium:**

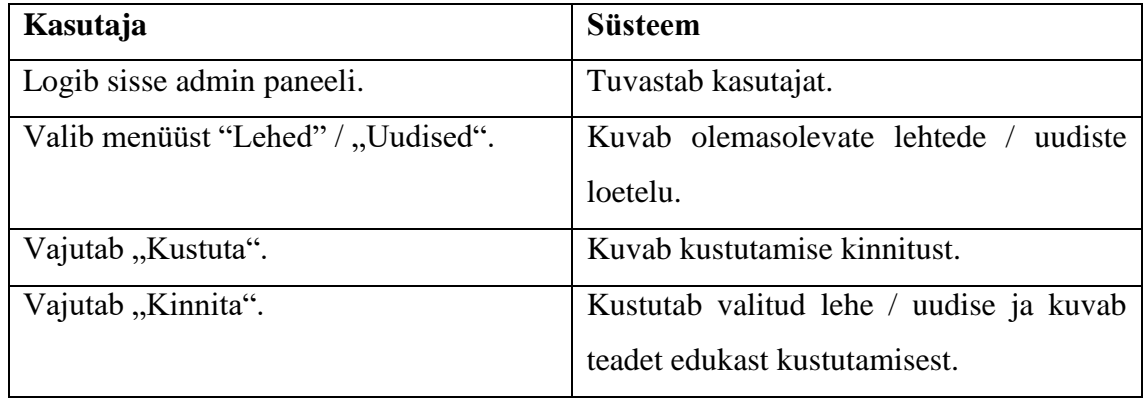

**Alternatiivid:** Juhul kui tehnilistel põhjustel pole võimalik logida sisse admin paneeli, siis portaali informatsiooni saab kustutada andmebaasis.

**Kasutusjuht:** Portaali sisu haldamine

**Tegutsejad:** Portaali haldaja

**Eesmärk:** Hallata portaalis olevad sisu.

**Kirjeldus:** Portaali haldaja saab muuta / täiendada / vaadata / kustutada / lisada informatsiooni portaali admin paneelis.

**Eeltingimused:** Portaali haldaja peab olema sisse logitud admin paneeli.

**Järeltingimused:** Vajalikud haldustegevused on tehtud.

#### **Stsenaarium:**

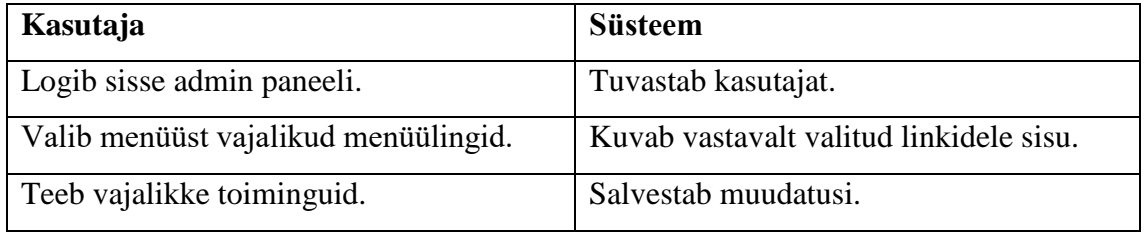

**Alternatiivid:** Juhul kui tehnilistel põhjustel pole võimalik logida sisse admin paneeli, siis portaali sisu saab hallata andmebaasis.

**Kasutusjuht:** Uudiste vaatamine

**Tegutsejad:** Portaali külastaja

**Eesmärk:** Tutvuda uudistega ja saada ülevaadet erivajadustega inimeste maailmas toimuvast.

**Kirjeldus:** Portaali külastaja vaatab uudiseid portaali uudiste plokkis. Kui soovib tutvuda uudisega lähemalt, siis vajutab lingile "Loe lähemalt". Avaneb uudise täiskirjeldus. Kui soovib tutvuda järgmise uudisega, siis saab vajutada "Järgmine" ning avaneb järgmise uudise täiskirjeldus.

**Eeltingimused:** Portaali külastaja asub portaali veebilehel<https://erivajadus.eu/> .

**Järeltingimused:** Ülevaade erivajadustega inimeste maailmas toimuvast on saadud.

**Stsenaarium:**

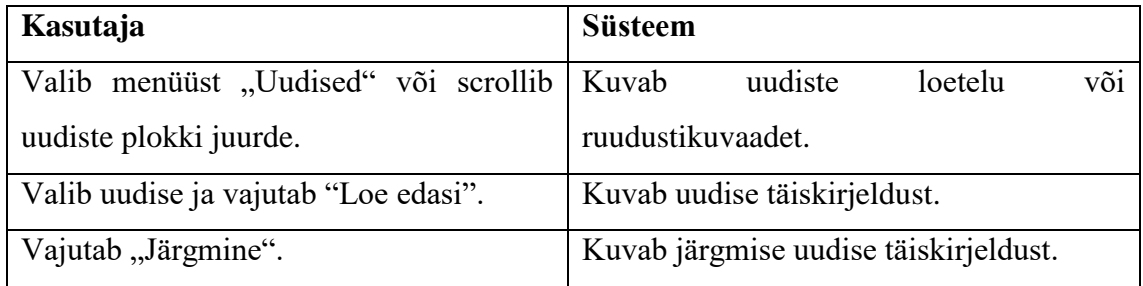

**Alternatiivid:** Juhul kui tehnilistel põhjustel pole võimalik vaadata uudiseid portaalis, sius on võimalik nendega tutvuda portaali Facebook´i lehel.

#### **Kasutusjuht:** Info otsimine

**Tegutsejad:** Portaali külastaja

**Eesmärk:** Otsida vajalikku infot portaali lehelt.

**Kirjeldus:** Info otsimiseks portaali külastaja vajutab otsingu ikoonile päises / jaluses ning sisestab otsingusõna. Seejärel vajutab luubi ikoonile või vajutab klaviatuuril "Enter". Kui otsingutulemused on olemas siis kuvatakse otsingutulemuste lehe. Portaali külastaja saab valida vajalikku otsingutulemust ning vaadata seda lähemalt. Kui aga otsingutulemusi pole, siis kuvatakse otsingutulemuse lehe teatega, et selle otsingusõnaga pole tulemusi leitud ning pakutakse otsida uuesti teise märksõnaga, pakutakse valida portaali menüülinke või kontakteeruda portaali haldajaga.

**Eeltingimused:** Portaali külastaja asub portaali veebilehel<https://erivajadus.eu/> .

**Järeltingimused:** Vajalik info on portaalist leitud.

**Stsenaarium:**

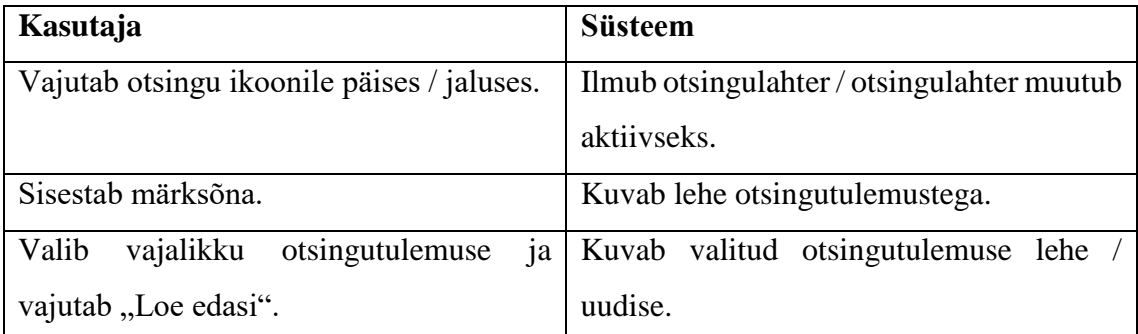

**Alternatiivid:** Juhul kui tehnilistel põhjustel pole võimalik otsida infot portaali kaudu või otsitav info puudub, saab võta ühendust portaali haldajaga.

#### **Kasutusjuht:** Kirjade saatmine

**Tegutsejad:** Portaali külastaja

**Eesmärk:** Saata kirja küsimustega või ettepanekutega portaali haldajale.

Kirjeldus: Kirja saatmiseks valib portaali külastaja menüüst "Kontakt". Avaneb leht kontaktvormiga. Portaali külastaja täidab kohustuslikud lahtrid ning vajutab "Saada". Pärast saatmist on kiri edastatud portaali haldaja.

Kirjade saatmiseks on portaalis ka mitmeid CTA plokke, mille kaudu saab avada kontaktvormi ja saata kirju.

**Eeltingimused:** Portaali külastaja asub portaali veebilehel<https://erivajadus.eu/> .

**Järeltingimused:** Kiri portaali haldajale on saadetud.

**Stsenaarium:**

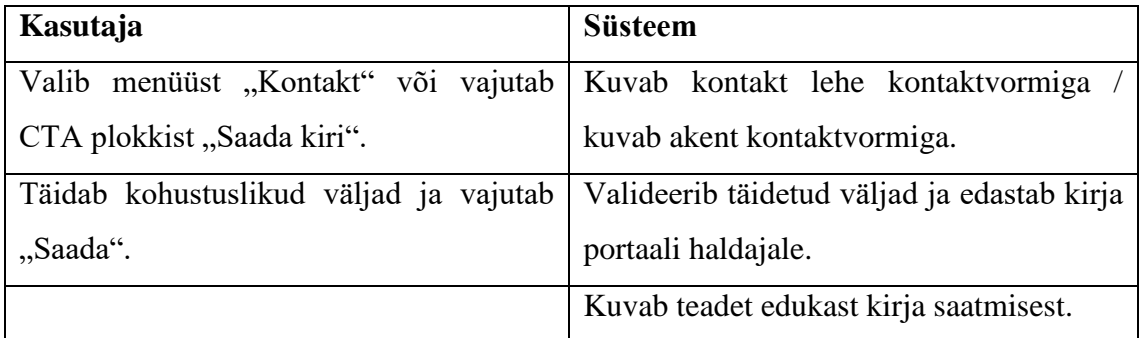

**Alternatiivid:** Juhul kui tehnilistel põhjustel pole võimalik saata kirja, siis saab saata kirja portaali emailile, mis on jaluses välja toodud otse postkastist või võta ühendust portaali haldajaga.

**Kasutusjuht:** Foorumis suhtlemine **Tegutsejad:** Portaali külastaja

**Eesmärk:** Suhelda inimestega erinevatel teemadel portaali kaudu.

**Kirjeldus:** Foorumis suhtlemiseks valib portaali külastaja kategooriate plokkist "Foorum". Vajadusel logib sisse portaalisse või jätkab külastaja rollis foorumi kasutamist. Avaneb foorumi leht teemade loeteluga. Portaali külastaja valib teemat või vajadusel loob uue arutelu teemat. Avaneb ühe arutelu leht, kus on ülespool foorumi teema kirjeldus ja allpool külastajate / kasutajate kommentaarid. Kirjutab kommentaari / vastuse lahtrisse vajalikku infot / küsimusi ning vajutab "Postita". Kommentaar / vastus on avaldatud.

**Eeltingimused:** Portaali külastaja asub portaali veebilehel<https://erivajadus.eu/> .

**Järeltingimused:** Vajalikud vastused on foorumis suhtlemise käigus saadud.

#### **Stsenaarium:**

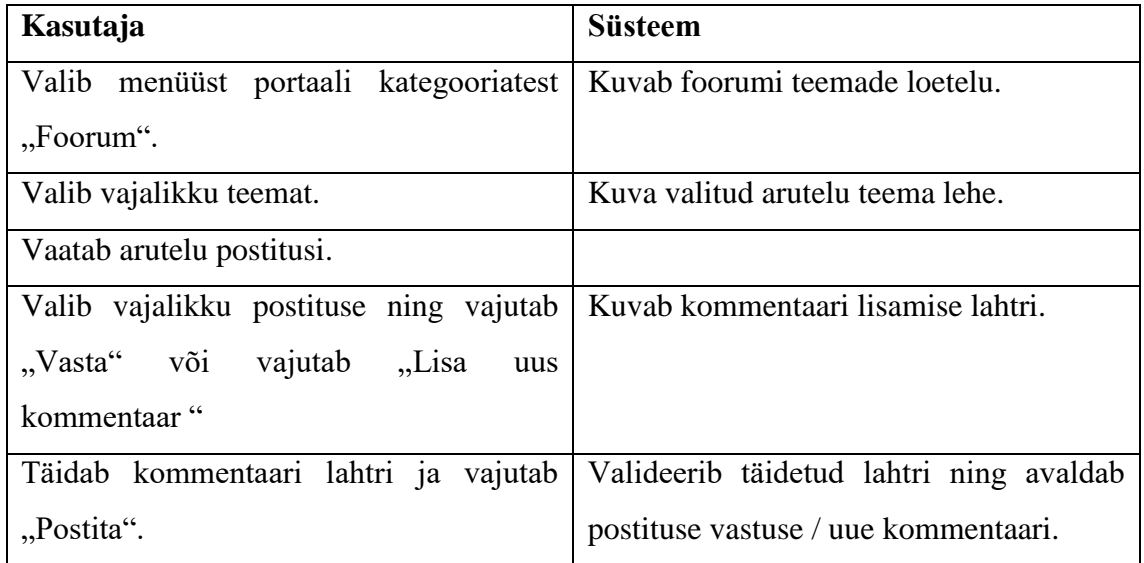

**Alternatiivid:** Juhul kui portaali külastaja ei leia üles sobivat arutelu teemat, siis ta saab luua uue arutelu teema või saab võta ühendust portaali haldajaga.

**Kasutusjuht:** Rehabilitatsiooniplaani taotlemine

**Tegutsejad:** Portaali külastaja

**Eesmärk:** Taotleda rehabilitatsiooniplaani portaali kaudu.

Kirjeldus: Portaali külastaja vajutab avalehel olevale nupule "Rehabilitatsiooniplaani taotlemine" ja teda suunatakse taotlemise lehele. Taotlemise lehel valib külastaja esialgu maakonda. Vastavalt maakonna valikule filtreeritakse välja organisatsioone, kes pakkuvad sellist teenust valitud maakonnas. Seejärel saab valida teenusepakkujat. Kui ükski teenusepakkuja ei sobi, siis portaali külastaja saab vajutada nupule "Kuva kõik

teenusepakkujad". Avaneb pop-up kõikide teenusepakkujatega. Portaali külastaja valib sobivat teenusepakkujat vajutades "Vali".

Avaneb järgmine samm, kus on tarvis täita kontaktisiku andmeid, taotleva isiku andmeid ja sisestada suunamiskirja numbri. Seejärel saab valida, kuidas külastaja soovib saada vastuse, kas emaili teel või telefoni teel. Pärast valiku tegemist vajutab portaali külastaja "Esita" nupule. Taotlus on saadetud valitud teenusepakkuja emailile, kes sellega edaspidi tegeleb.

**Eeltingimused:** Portaali külastaja asub portaali veebilehel <https://erivajadus.eu/> . Taotlejal peaks olema kehtiv suunamiskiri rehabilitatsiooniplaani taotlemiseks.

**Järeltingimused:** Rehabilitatsiooniplaani taotlus on saadetud valitud teenusepakkujale. **Stsenaarium:**

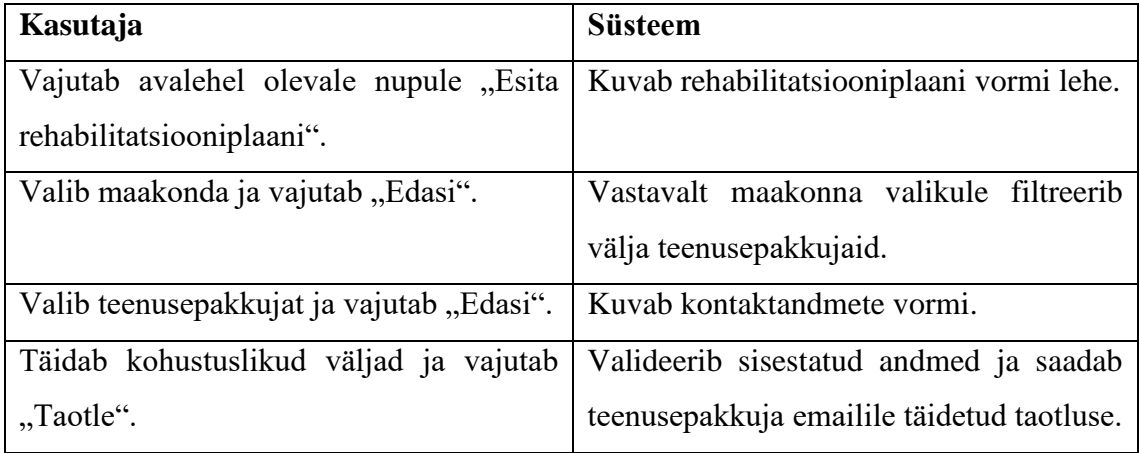

**Alternatiivid:** Juhul kui tehnilistel põhjustel pole võimalik esitada rehabilitatsiooniplaani taotlust, siis saab seda esitada teenusepakkuja kodulehel või tulla kohapeale ja täita avaldust käsitsi.

#### **Kasutusjuht:** Sotsiaaltoetuste taotlemine

**Tegutsejad:** Portaali külastaja

**Eesmärk:** Taotleda puuetega inimestele ettenähtud sotsiaaltoetusi läbi portaali.

Kirjeldus: Portaali külastaja vajutab avalehel olevale nupule "Sotsiaaltoetuse taotlemine" ja teda suunatakse taotlemise lehele. Taotlemise lehel valib külastaja sotsiaaltoetuse liiki. Seejärel kuvatakse veebivorm, mida külastaja täidab. Pärast täitmist portaali külastaja laeb alla genereeritud PDF´i ning allkirjastab seda. Allkirjastatud dokumendi laeb ülesse veebivormisse ning vajutab nupule "Esita". Taotluse saadetakse Sotsiaalkindlustusameti emailile ning edaspidi taotlusega tegelevad

Sotsiaalkindlustusameti töötajad. Sotsiaaltoetuse otsuse taotleja saab Sotsiaalkindlustusameti töötaja poolt enda emaile.

**Eeltingimused:** Portaali külastaja asub portaali veebilehel<https://erivajadus.eu/> .

**Järeltingimused:** Valitud sotsiaaltoetuse taotlus on täidetud ja saadetud Sotsiaalkindlustusametisse.

#### **Stsenaarium:**

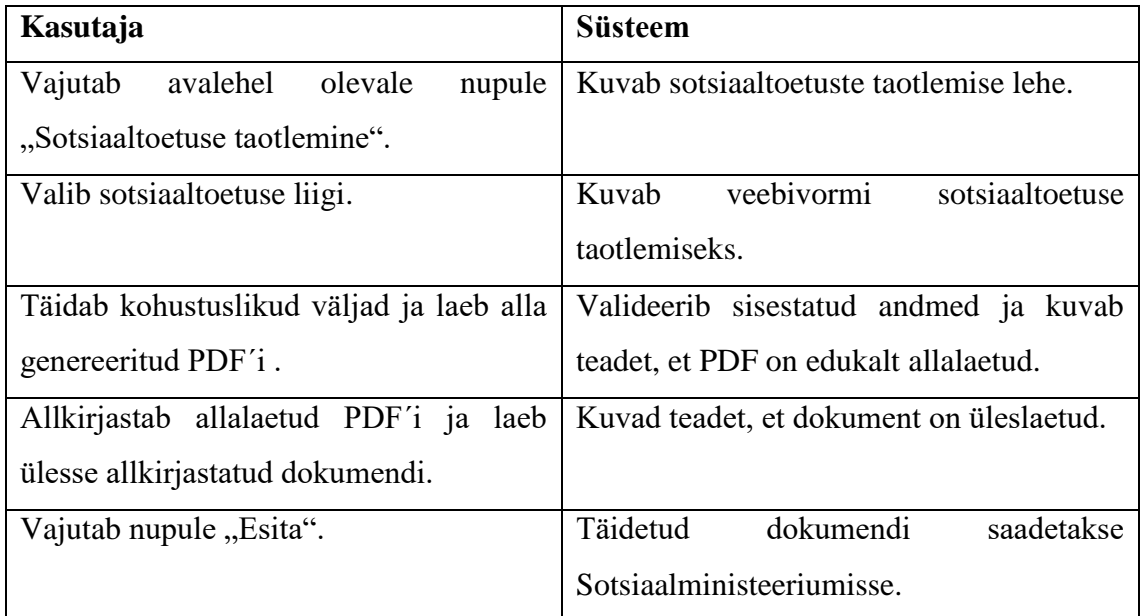

**Alternatiivid:** Juhul kui tehnilistel põhjustel pole võimalik esitada sotsiaaltoetuse taotlust, siis saab seda esitada [eesti.ee](https://www.eesti.ee/est/) portaali kaudu. Kui pole võimalust allkirjastada digitaalselt, siis on võimalik trükkida välja taotluse vormi ja täita seda käsitsi.

## **Kasutusjuht:** Raha annetamine

**Tegutsejad:** Portaali külastaja

**Eesmärk:** Annetada portaalile raha edaspidisteks arendusteks.

Kirjeldus: Portaali külastaja vajutab CTA plokki nupule "Anneta". Avaneb pop-up aken, kus on raha annetamise vorm. Portaali külastaja täidab kohustuslikud väljad (sisestab summat ja kontaktandmeid) ning vajutab nupule "Anneta". Portaali külastajat suunatakse maksekeskuse lehele, kus ta saab valida sobivat pangalingi annetuse tegemiseks. Pärast pangalingi valikut, vajutab portaali külastaja "Maksa". Maksekeskusesse laekub raha, mida edastatakse portaali arvelduskontole.

**Eeltingimused:** Portaali külastaja asub portaali veebilehel<https://erivajadus.eu/> .

**Järeltingimused:** Raha annetus on portaalile tehtud.

#### **Stsenaarium:**

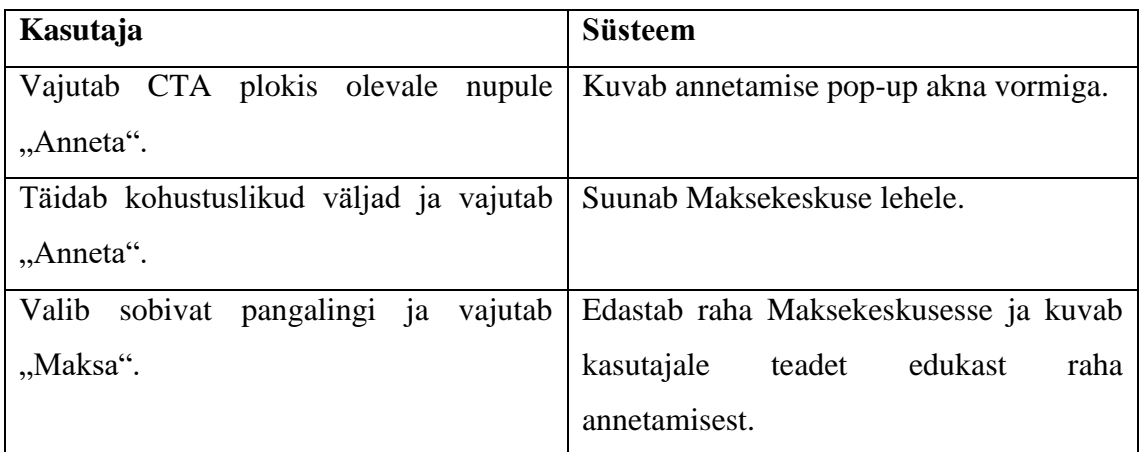

**Alternatiivid:** Juhul kui tehnilistel põhjustel pole võimalik annetada raha Maksekeskuse kaudu, siis saab seda teha otse portaali arvelduskontole, mis on portaali jaluses leitav.

### **Kasutusjuht:** Raha annetamine

**Tegutsejad:** Portaali külastaja

**Eesmärk:** Annetada portaalile raha edaspidisteks arendusteks.

Kirjeldus: Portaali külastaja vajutab CTA plokki nupule "Anneta". Avaneb pop-up aken, kus on raha annetamise vorm. Portaali külastaja täidab kohustuslikud väljad (sisestab summat ja kontaktandmeid) ning vajutab nupule "Anneta". Portaali külastajat suunatakse maksekeskuse lehele, kus ta saab valida sobivat pangalingi annetuse tegemiseks. Pärast pangalingi valikut, vajutab portaali külastaja "Maksa". Maksekeskusesse laekub raha, mida edastatakse portaali arvelduskontole.

**Eeltingimused:** Portaali külastaja asub portaali veebilehel<https://erivajadus.eu/> .

**Järeltingimused:** Raha annetus on portaalile tehtud.

#### **Stsenaarium:**

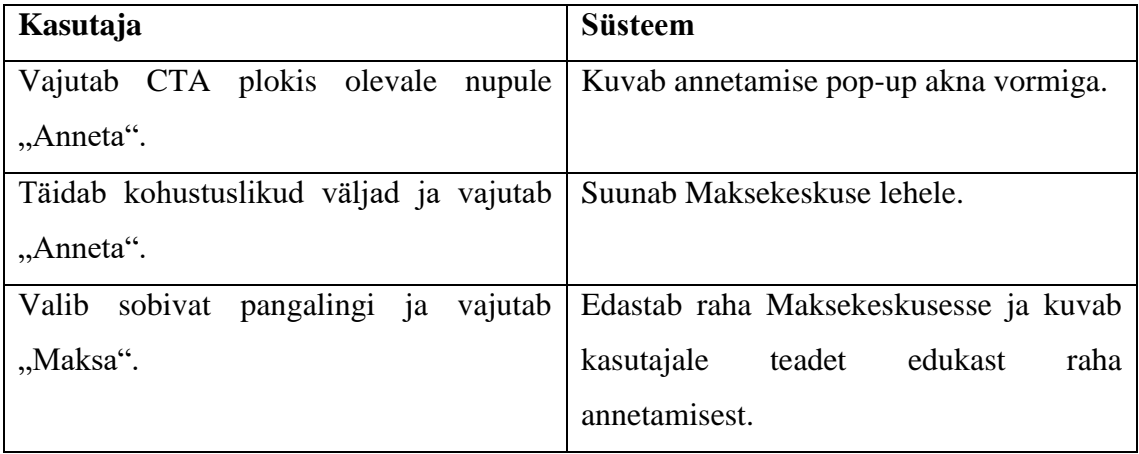

**Alternatiivid:** Juhul kui tehnilistel põhjustel pole võimalik annetada raha portaali kaudu, siis saab seda teha otse portaali arvelduskontole, mis on portaali jaluses leitav.

#### **Kasutusjuht:** Üritustele registreerimine

#### **Tegutsejad:** Portaali külastaja

**Eesmärk:** Registreerida sobivale üritusele, mida portaal välja pakub ürituste plokkis. Kirjeldus: Portaali külastaja valib menüüst "Üritused". Avaneb ürituste leht, kus on kuvatud kõikide ürituste loetelu. Külastaja valib sobivat üritust ja vajutab selle peale. Avaneb ühe ürituse leht, kus on ürituse detailne kirjeldus ja registreerimisvõimalus. Külastaja vajutab "Registreeri üritusele" ning avaneb pop-up aken registreerimisvormiga. Külastaja täibad kohustuslikud väljad ja vajutab nupule "Registreeri". Peal registreerimist tuleb registreerimiskinnitus märgitud emaile ning pilet üritusele.

**Eeltingimused:** Portaali külastaja asub portaali veebilehel<https://erivajadus.eu/> . **Järeltingimused:** Valitud sündmusele on portaali külastaja registreeritud.

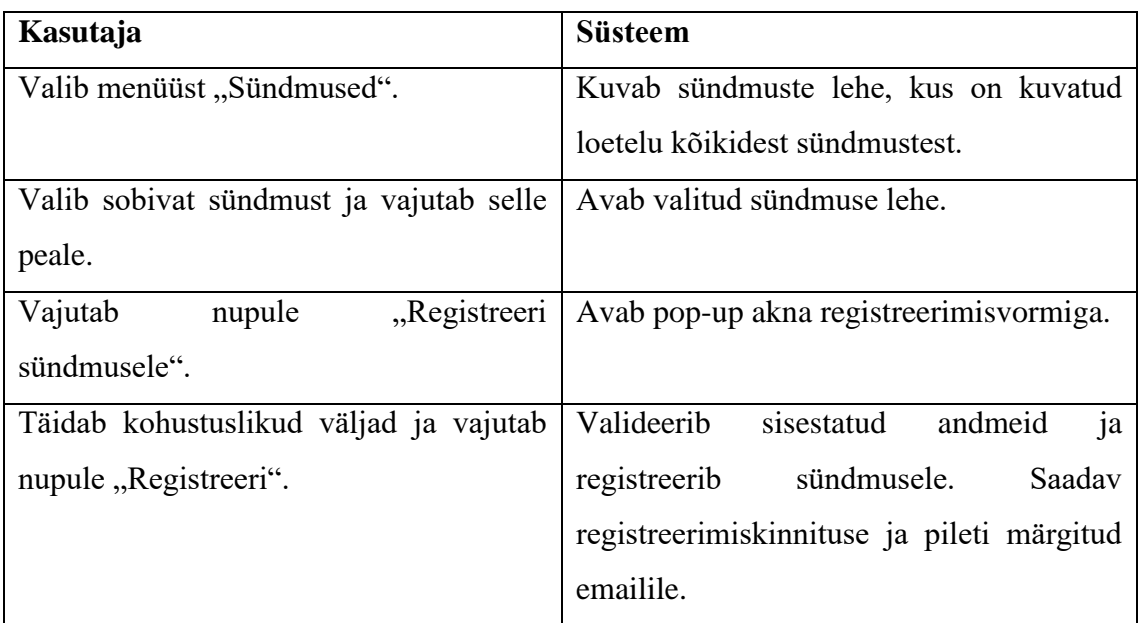

#### **Stsenaarium:**

**Alternatiivid:** Juhul kui tehnilistel põhjustel pole võimalik registreerida sündmusele portaali kaudu, siis portaali külastaja saab võta ühendust portaali haldajaga ja registreerida telefoni teel.

#### **Kasutusjuht:** Abivahendite rentimine

**Tegutsejad:** Portaali külastaja

**Eesmärk:** Rentida vajalikku / vajalikke abivahendi / abivahendeid portaali kaudu.

Kirjeldus: Portaali külastaja valib kategooriatest "Abivahendid". Avaneb abivahendite e-pood, kus saab valida sobivat abivahendid. Kui sobiv abivahend on portaali külastaja poolt leitud, vajutab ta nupule "Rendi". Avaneb valitud abivahendi leht, kus abivahendi detailne kirjeldus. Portaali külastaja täidab kohustuslikud väljad ja vajutab nupule "Rendi". Märgitud emailile saadetakse välja rentimise kinnituse koos edaspidiste juhistega, kus saab kätte saada abivahendit.

**Eeltingimused:** Portaali külastaja asub portaali veebilehel<https://erivajadus.eu/> .

**Järeltingimused:** Vajalik abivahend / abivahendid on renditud.

#### **Stsenaarium:**

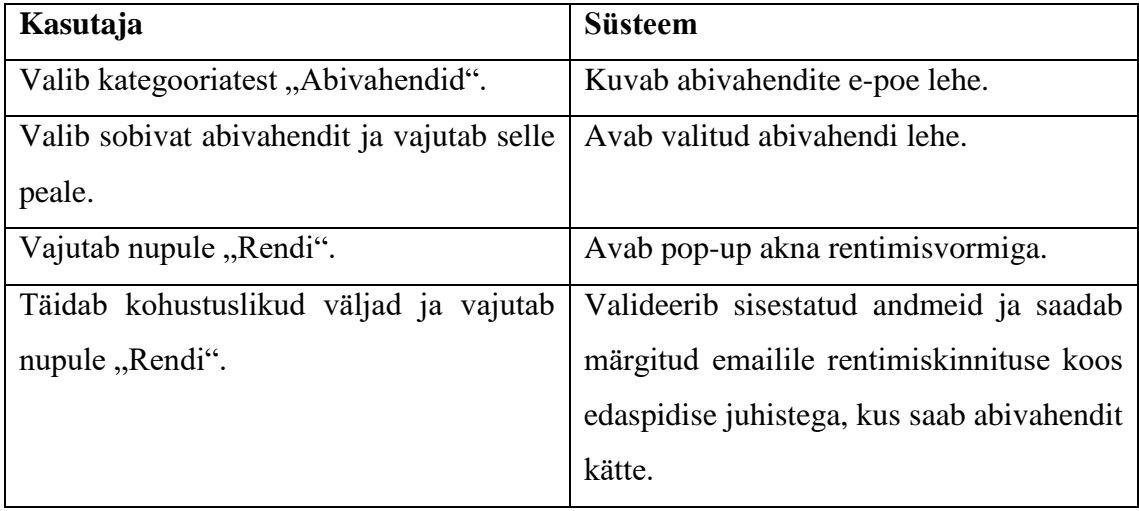

**Alternatiivid:** Juhul kui tehnilistel põhjustel pole võimalik rentida abivahendit portaali kaudu, portaali külastaja saab võta ühendust portaali haldajaga ja rentida abivahendit telefoni teel.

#### **Kasutusjuht:** Abivahendite ostmine

**Tegutsejad:** Portaali külastaja

**Eesmärk:** Osta vajalikku / vajalikke abivahendi / abivahendeid portaali kaudu.

Kirjeldus: Portaali külastaja valib kategooriatest "Abivahendid". Avaneb abivahendite e-pood, kus saab valida sobivat abivahendid. Kui sobiv abivahend on portaali külastaja poolt leitud, vajutab ta nupule "Lisa korvi". Portaali külastaja avab ostukorvi ning kui kõik andmed on ostukorvis õiged, vajutab nupule "Mine kassase". Kassa lehel portaali külastaja täidab kohustuslikud väljad, valib tarne- ja makseviisi. Pärast valikut vajutab

nupule "Esita tellimus". Pärast tellimuse esitamist saadetakse märgitud emailile tellimuse kinnituse.

**Eeltingimused:** Portaali külastaja asub portaali veebilehel<https://erivajadus.eu/> .

**Järeltingimused:** Vajalik / vajalikud abivahend / abivahendid on ostetud.

## **Stsenaarium:**

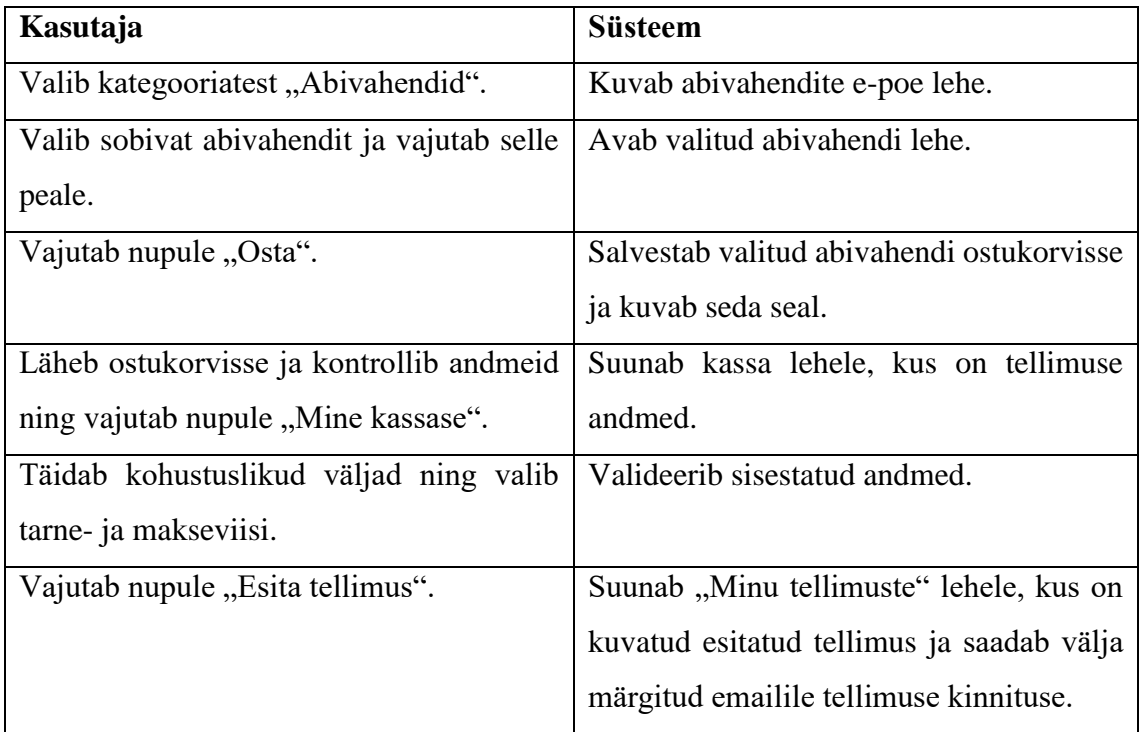

**Alternatiivid:** Juhul kui tehnilistel põhjustel pole võimalik osta abivahendit portaali kaudu, portaali külastaja saab võta ühendust portaali haldajaga ja vormistada ostu telefoni teel.

**Kasutusjuht:** Käsitöötoodete ostmine

**Tegutsejad:** Portaali külastaja

**Eesmärk:** Osta erivajadustega inimeste poolt käsitöötooteid endale kasutamiseks või kingituseks.

Kirjeldus: Portaali külastaja valib kategooriatest "E-pood". Avaneb e-poe leht, kus saab tutvuda erinevate käsitöötoodetega. Kui sobiv toode on valitud saab seda lisada ostukorvi, vajutades nupule "Lisa ostukorvi" või vaadata detailsemat informatsiooni toote kohta, vajutades toote peale. Avaneb valitud toote leht, kus on selle toote kirjeldus. Portaali külastaja vajutab nupule "Lisa korvi" ning toode on kuvatud ostukorvis. Portaali külastaja avab ostukorvi, kontrollib kas õige toode on ostukorvi lisatud ja vajutab nupule "Mine

kassase". Kassas täidab külastaja kohustuslikud väljad ning valib tarne-ja makseviisi. Vajutab nupule "Esita tellimus". Pärast tellimuse suunatakse portaali külastajat "Minu tellimused" lehel, kus on kuvatud viimase tellimuse andmed. Pärast tellimuse esitamist saadetakse välja märgitud emailile tellimuse kinnitust.

**Eeltingimused:** Portaali külastaja asub portaali veebilehel<https://erivajadus.eu/> .

**Järeltingimused:** Valitud käsitöötoode/ käsitöötooted on ostetud.

### **Stsenaarium:**

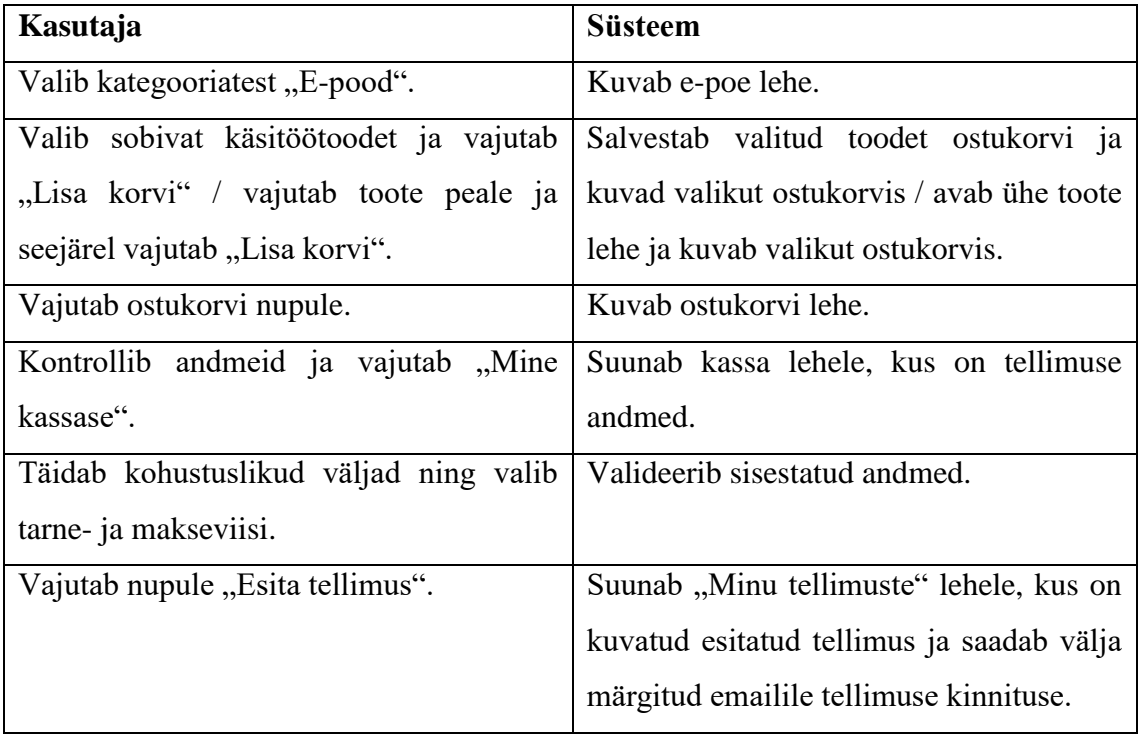

**Alternatiivid:** Juhul kui tehnilistel põhjustel pole võimalik osta valitud toodet portaali kaudu, portaali külastaja saab võta ühendust portaali haldajaga ja vormistada ostu telefoni teel.

**Kasutusjuht:** Kasutaja tuvastamine

**Tegutsejad:** Portaali külastaja, portaali haldaja

**Eesmärk:** Logida sisse portaalisse.

Kirjeldus: Subjekt vajutab päises olevale nupule "Logi sisse". Sisestab kasutajanime ja parooli ning vajutab "Logi sisse".

**Eeltingimused:** Portaali külastaja asub portaali veebilehel<https://erivajadus.eu/> .

**Järeltingimused:** Subjekt on logitud sisse.

**Stsenaarium:**

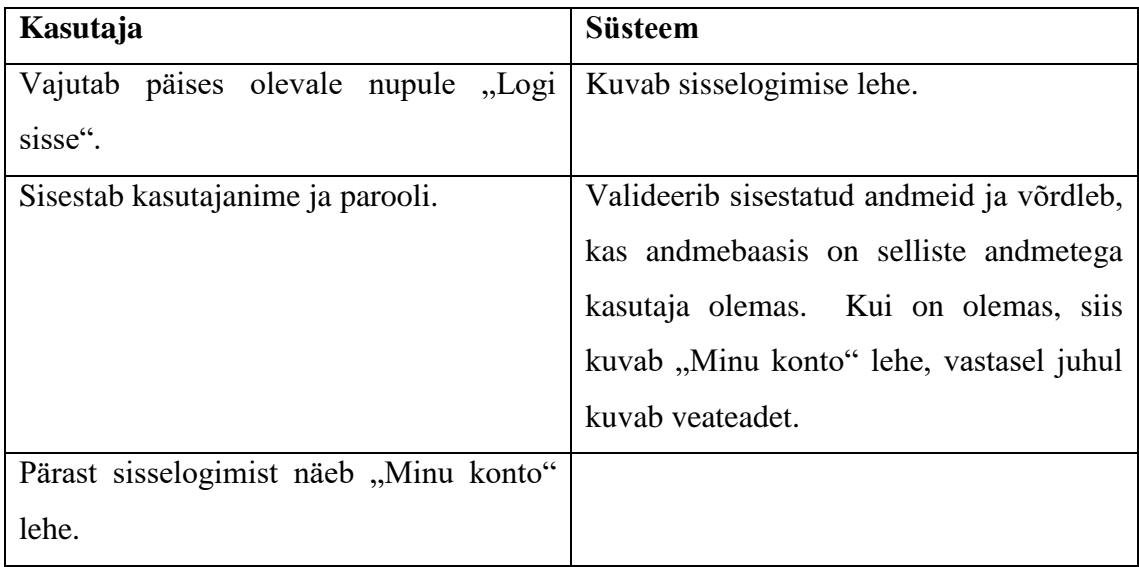

**Alternatiivid:** Juhul kui sisestatud andmed ei ühti, pakutakse luua uut parooli või luua uut kasutajat.

# **6 Portaali andmemudel**

<span id="page-39-0"></span>Andmemudel on esitatud üldisel ja lihtsustatud kujul, et saada üldist ülevaadet portaali andmete koosseisust. Tegelikkuses on tabeleid ja tabelite atribuute rohkem.

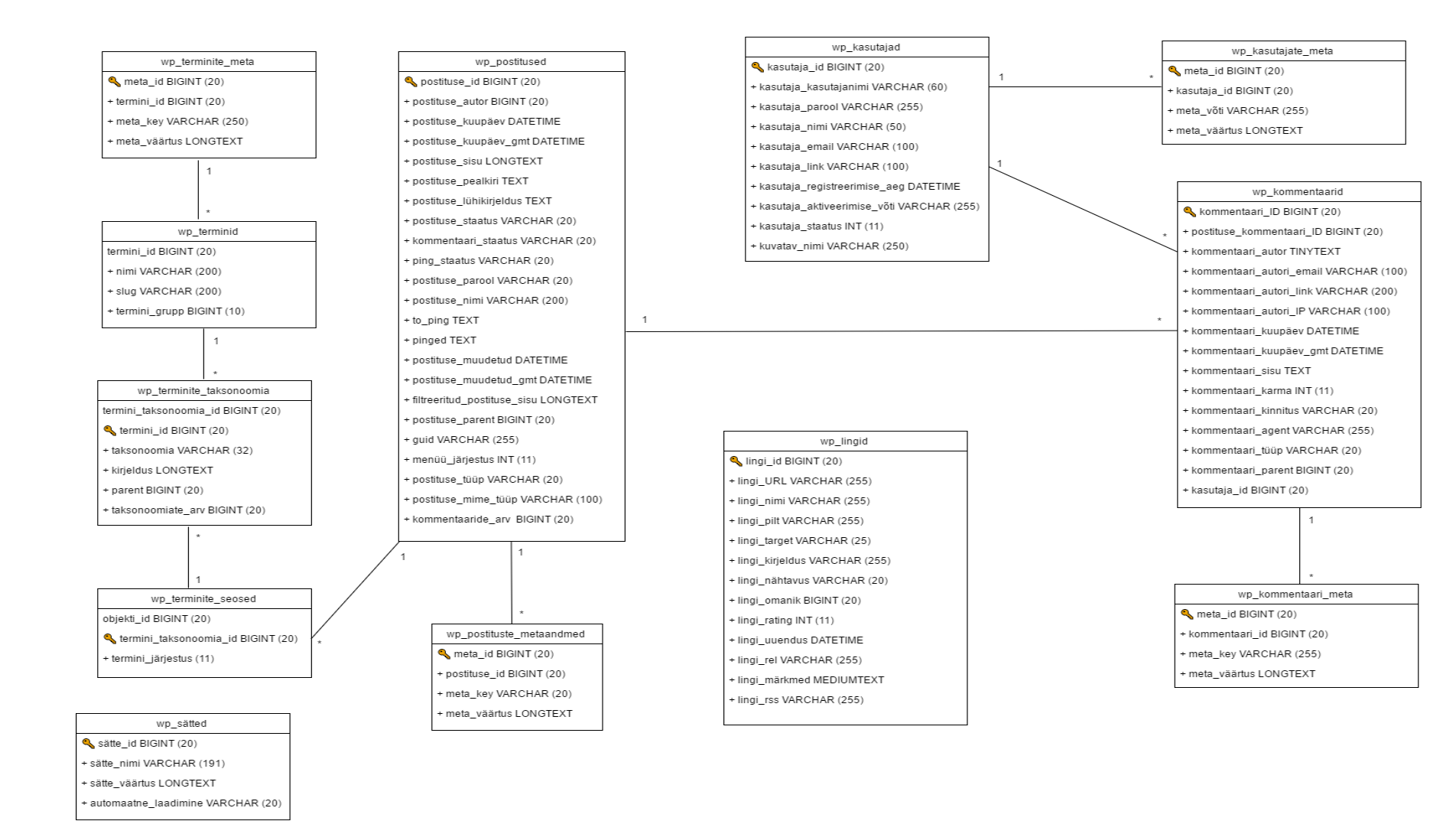

#### <span id="page-40-0"></span>Joonis 3. Portaali andmemudel.

### **6.1 Andmemudeli kirjeldus**

<span id="page-41-0"></span>Portaali lahendus on tehtud Wordpressi platvormi peal. Seega esitatud andmemudel on Wordpressi standardne andmete koosseis.

Andmemudel koosneb 12 tabelist. Kõige suurem tabel on **wp\_posts**. Wordpressis postitusteks nimetatakse kõiki lehti, uudiseid, postitusi, kontaktvormi päringuid, veebivormide päringuid. Igal postitusel on oma tüüp, mis näitabki, kas tegemist on lehega, postitusega või mingisuguse muu tüübiga. Täiendavat / kirjeldavat infot postituse kohta hoitakse eraldi tabelis **wp\_postituste\_metaandmed**. Metaandmetes võib olla selline täiendav info nagu veebivormi päringu andmed.

Järgnevad kaks suurt tabelit on **wp\_lingid** ja **wp\_kommentaarid**. Kuna Wordpress oli algselt mõeldud blogipostituste haldamiseks, siis linkide ja kommentaaride jaoks sai tehtud korralik süsteem.

Natukene väiksem eelnevatest tabelitest on tabel **wp\_kasutajad**. Vaikimisi on Wordpressis neli kasutajarolli: haldaja, toimetaja, lugeja ja jälgija.

Ülejäänud tabelid on loodud postituste kategooriate, siltide haldamiseks.

Portaali funktsionaalsusi saab laiendada ja täiendada. Tavaliselt selleks kasutatakse pluginaid<sup>1</sup>. Pluginate lisamisel tabelitesse tekkivad väljad juurde, kuid vahepeal võivad tekkida ka täiesti uued tabelid.

Sellega seoses tuleb arvestada sellega, et omapärase ja mittestandardse portaali lahenduse loomisel võib tekkida päris suur andmete koosseis, kus on palju tabeleid, atribuute ja seoseid. Selline lahendus võib muuta portaali aeglaseks. Seetõttu, kui andmebaas muutub suureks, siis oleks mõistlikum kasutada erinevaid platvorme. Nt, ühel oleks ainult portaal koos informatsiooniga, teisel rehabilitatsiooniplaani taotlemise veebivorm ning kolmandal sotsiaaltoetuste taotlemise veebivorm.

<u>.</u>

<sup>1</sup> http://www.wpbeginner.com/glossary/plugin/

# **7 Rehabilitatsiooniplaani taotlemine läbi portaali**

<span id="page-42-0"></span>Rehabilitatsiooniplaani taotlemine on oluline ja regulaarne tegevus erivajadustega inimeste jaoks ja nende lähedastele. Iga kolme aasta tagant tuleb taotleda uue rehabilitatsiooniplaani. Taotleda seda saab nii erivajadusega inimene ise kui ka tema hooldaja. Seetõttu taotlemise protsess peaks olema maksimaalselt lihtne ja arusaadav.

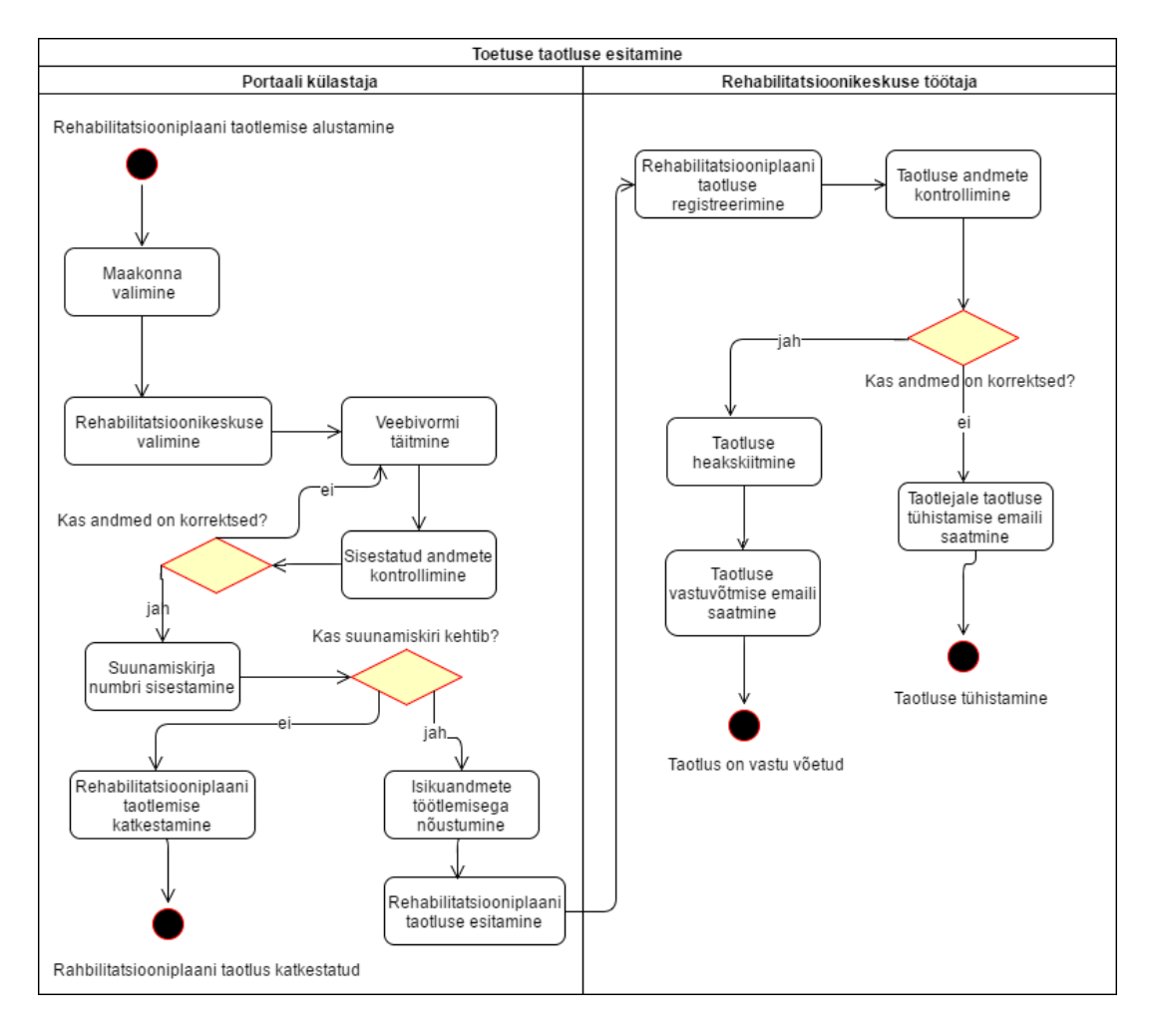

<span id="page-42-1"></span>Joonis 4. Rehabilitatsiooniplaani taotluse esitamise tegevusdiagramm.

# <span id="page-43-0"></span>**7.1 Rehabilitatsiooniplaani taotluse esitamise tegevusdiagrammi kirjeldus**

Rehabilitatsiooniplaani taotluse esitamise protsess algab maakonna valikust. Igas maakonnas on erinvad rehabilitatsioonikeskused või muud asutused, mis pakkuvad rehabilitatsiooniplaani koostamise teenust. Pärast maakonna valikut tuleks valida sobivat keskust, mis edaspidi tegeleb taotleja rehabilitatsiooniplaani koostamisega.

Kui need kaks valikut on tehtud, siis tuleb täita veebivormi, kus küsitatakse taotleja / hooldaja kontaktandmeid. Seejärel taotleja peaks veenduma andmete õigsusest ning peab sisestama suunamiskirja numbri. Suunamiskiri on omaette kinnitus, mis näitab, et isikul on õigus taotleda rehabilitatsiooniplaani koostamist ning rehabilitatsiooniteenuste saamist.

Kui suunamiskiri on kehtiv, siis taotlejal tuleks nõustuda sellega, et tema isikuandmeid töödeldakse ning seejärel saab esitada taotluse.

Pärast taotluse esitamist, päring edastatakse valitud rehabilitatsioonikeskusesse / asutusse emaili teel ning keskuse töötaja tegeleb sellega edasi. Kogu järgnev suhtlus on rehabilitatsioonikeskuse /asutuse töötaja ja taotleja vahel otsene ehk portaali kaudu enam kirju ei saadeta.

<span id="page-43-1"></span>Rehabilitatsiooniplaani vormi kuva on esitatud Lisas 8.

## **7.2 Rehabilitatsiooniplaani taotluse esitamise olekudiagramm**

Rehabilitatsiooniplaani taotluse esitamise protsessil on olemas kokku 8 staatust: valitud, täidetud, kontrollitud, allkirjastatud, esitatud, registreeritud, kontrollitud, vastuvõetud, tühistatud.

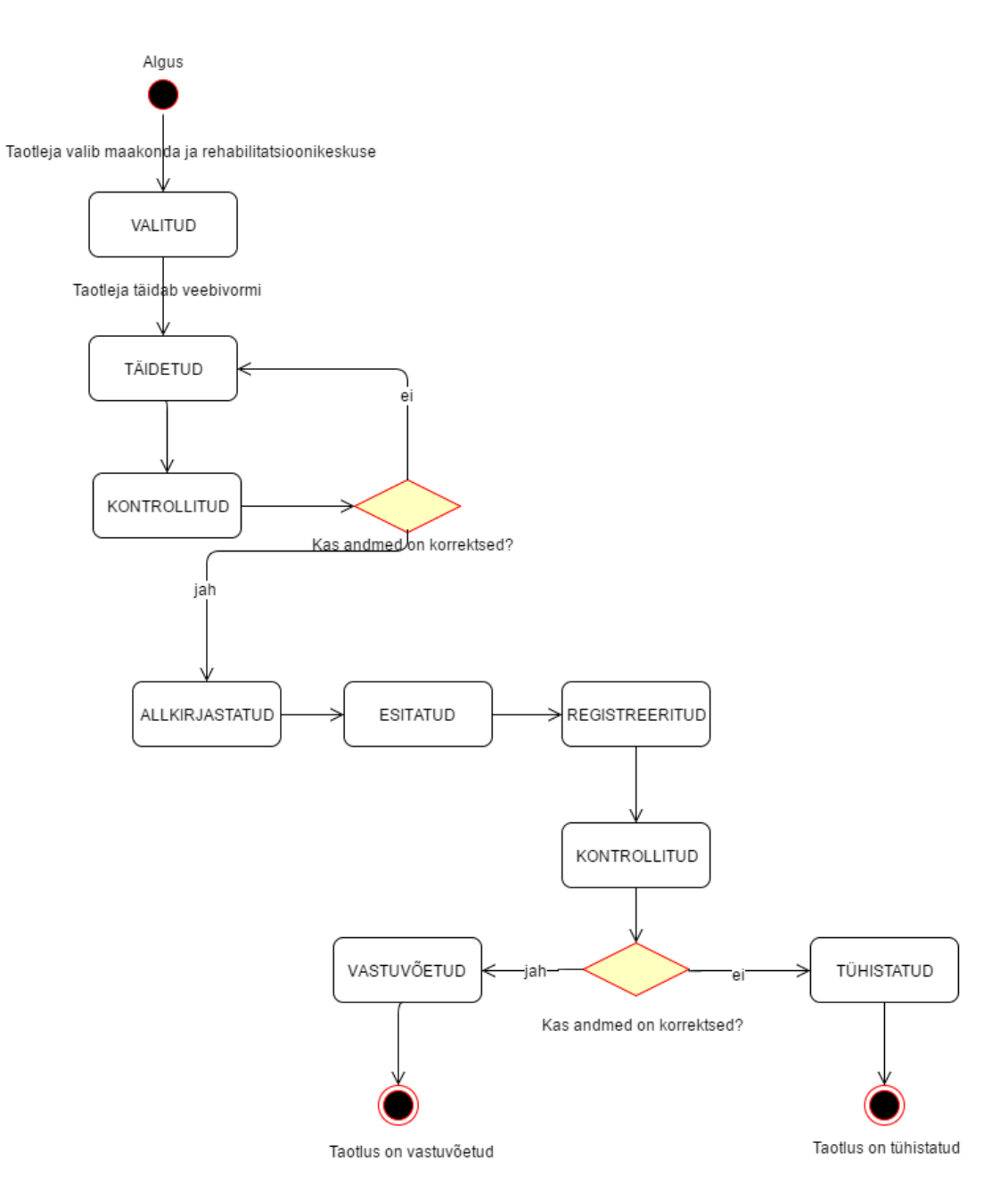

<span id="page-44-0"></span>Joonis 5. Rehabilitatsiooniplaani taotluse esitamise olekudiagramm.

# **8 Sotsiaaltoetuste taotlemine läbi portaali**

<span id="page-45-0"></span>Sotsiaaltoetuste taotlemine on erivajadusega inimese jaoks samuti väga oluline protsess, mida tehakse regulaarselt teatud perioodi tagant ning taotlemise perioodi sagedus sõltub toetuse liigist.

Sotsiaaltoetuste eesmärk on luua erivajadusega inimesele võimalikult normaalset finantsilist toimetulekut enda eluga.

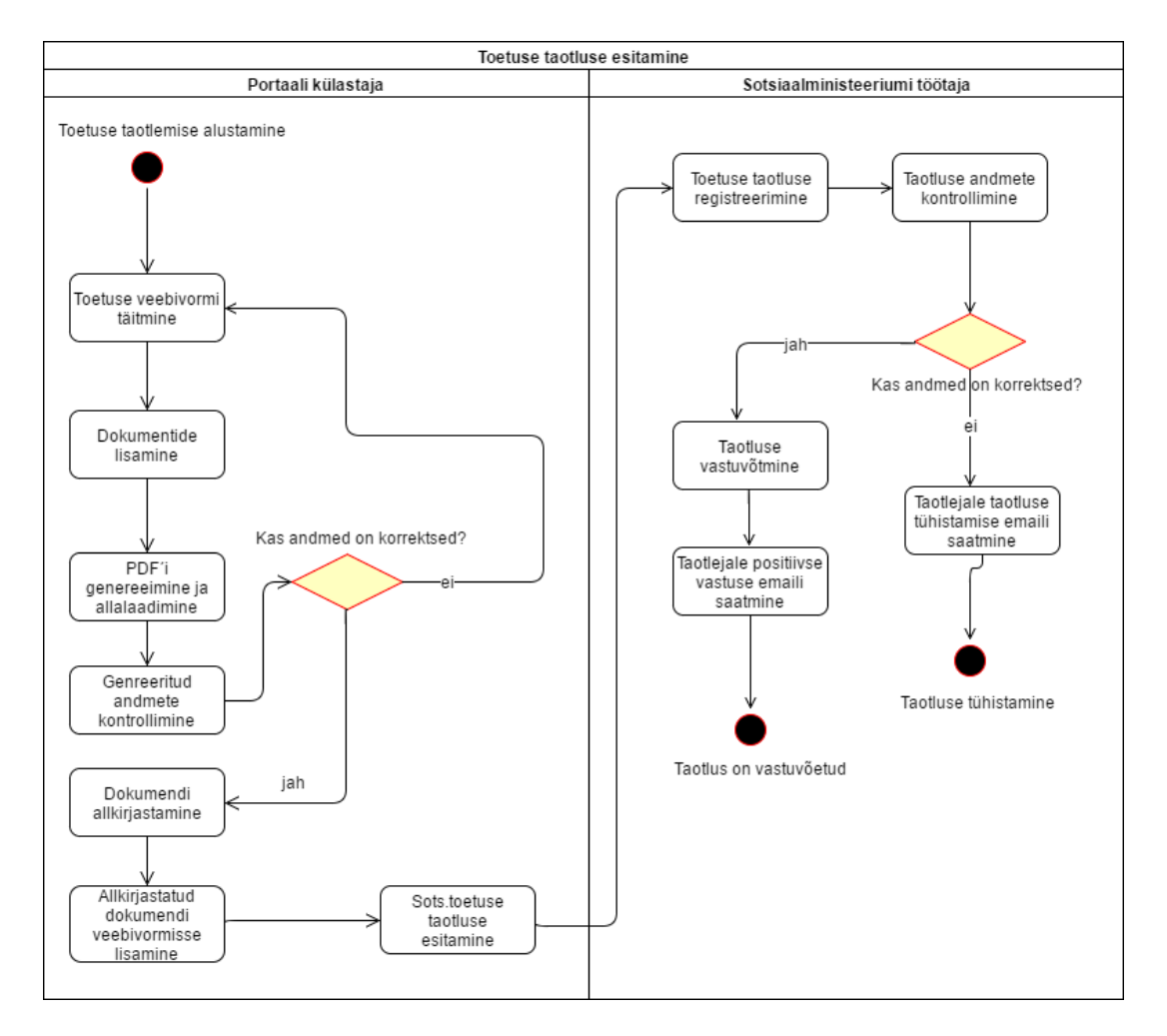

Joonis 6. Sotsiaaltoetuste taotluse esitamise tegevusdiagramm.

#### <span id="page-45-2"></span><span id="page-45-1"></span>**8.1 Sotsiaaltoetuste taotluse esitamise tegevusdiagrammi kirjeldus**

Sotsiaaltoetuse taotlemise protsess algab veebivormi täitmisega, kus esialgu valitakse sotsiaaltoetuse liigi. Iga sotsiaaltoetuse liigi jaoks on üks ja sama vorm, seetõttu polnud vajadust eristada veebivormi täitmise sammu ja toetuse liigi valimise sammu. Erinev on ainult toetuse summa.

Pärast veebivormi kontaktandmete täitmist, taotleja saab lisada täiendavaid dokumente. Seejärel tuleb täidetud vormi põhjal genereerida PDF dokument ning alla laadida seda. Taotleja saab üle vaadata genereeritud dokumendi olevaid andmeid ning kui andmed on korrektsed, siis digiallkirjastab seda. Digiallkirjastatud dokumendi on võimalik lisada tagasi vormi juurde ja esitada seda Sotsiaalministeeriumisse.

Pärast taotluse esitamist saadetakse taotlus Sotsiaalministeeriumi töötajatele, kes edaspidi sellega tegelevad. Suhtlus käib samuti kahe osapoole vahel: taotleja ja sotsiaalministeeriumi töötaja vahel.

<span id="page-46-0"></span>Sotsiaaltoetuste taotluse vorm on esitatud Lisades 3, 4, 5, 6, 7.

#### **8.2 Sotsiaaltoetuste taotluse esitamise olekudiagramm**

Sotsiaaltoetuste taotluse esitamise protsessil on olemas kokku 9 staatust: täidetud, genereeritud, kontrollitud, allkirjastatud, esitatud, registreeritud, kontrollitud, vastuvõetud, tühistatud.

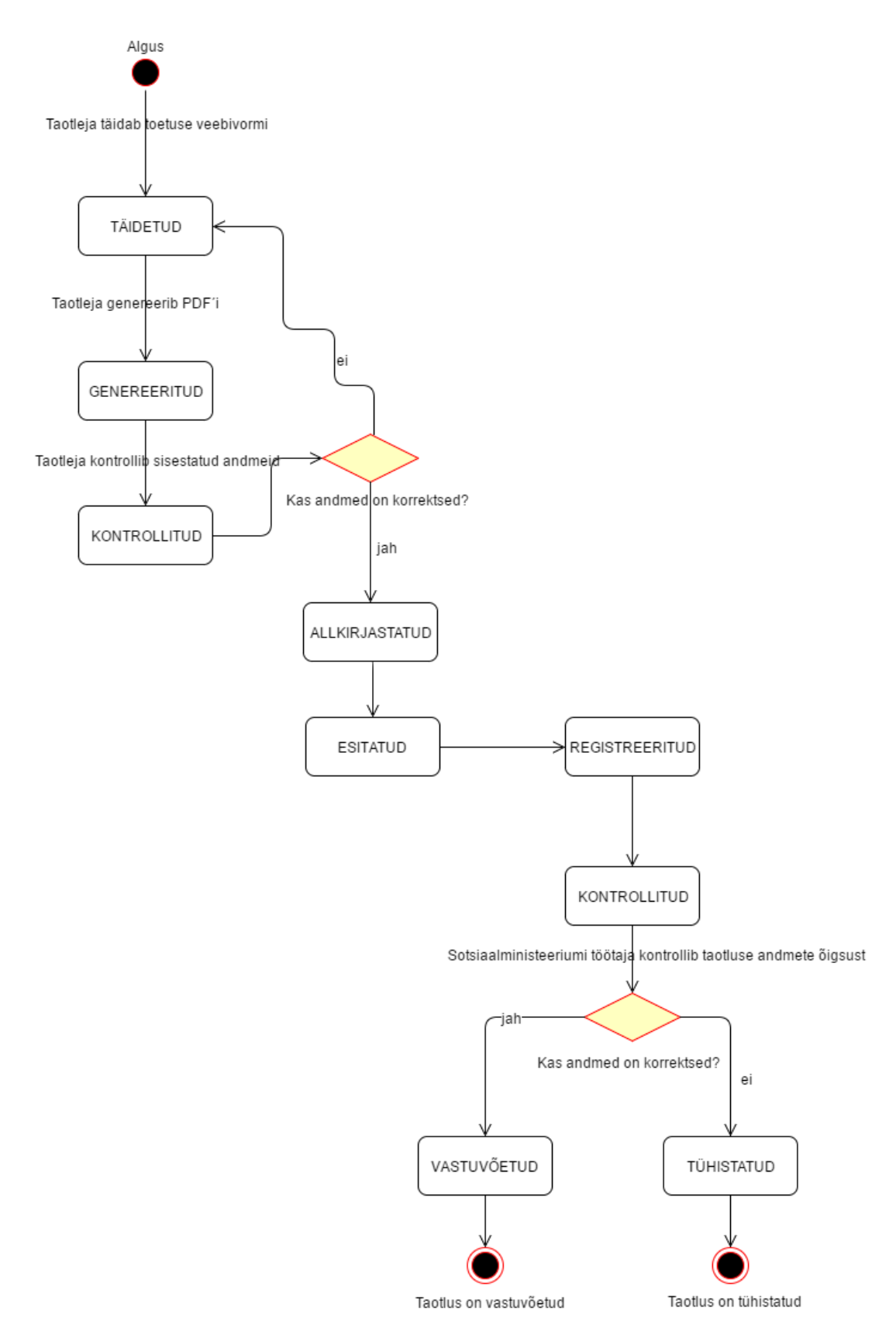

<span id="page-47-0"></span>Joonis 7. Sotsiaaltoetuste taotluse esitamise olekudiagramm.

# **9 Kokkuvõte**

<span id="page-48-0"></span>Käesoleva lõputöö eesmärgiks oli viia läbi portaali analüüs edaspidiste arenduste jaoks, dokumenteerida analüüsi tulemused, põhjalikumalt analüüsida sotsiaaltoetuste taotluse ja rehabilitatsiooniplaani taotluse esitamise protsessi ning UX / UI analüüsi käigus luua nende kahte funktsionaalsuste jaoks ekraanikuvad.

Lõputöö käigus tehti koostööd erinevate erivajadustega inimeste organisatsioonidega ja asutustega. Peamised nendest on Astangu Kutserehabilitatsioonikeskus ja JUKS tugikeskus. Koostöö käigus oli selgitatud välja, millised olulised funktsionaalsused peaksid olema infoportaalil ning kuidas realiseerida funktsionaalsusi selliselt, et ka erivajadustega inimesed saaksid neid kasutada.

Lõputöö oluliseks tulemuseks on sotsiaaltoetuste taotluse ja rehabilitatsiooniplaani taotluse esitamise protsessi analüüs ja ekraanikuvad. Tänu läbiviidud analüüsile saab neid funktsionaalsusi teostada ja anda kasutusse erivajadustega inimestele ja nende lähedastele.

Lõputöö oluliseks järelduseks on see, et erivajadustega inimestele IT-lahenduste loomiseks on tarvis veelgi rohkem suhelda selliste inimestega, jälgida nende käitumist, et paremini mõista, milline võiks olla nende käitumine veebis.

Teiseks oluliseks järelduseks on see, et tuleks grupeerida inimeste erivajadusi ja vastavalt grupeeritud erivajadustele luua standarte IT-lahenduste loomiseks. See eeldab seda, et infoportaalile tuleks tulevikus luua erinevaid versioone, mis sobiksid pimedatele inimestele, kurtidele, erinevate füüsiliste puuetega inimestele.

# **Kasutatud kirjandus**

<span id="page-49-0"></span>[1] Erikehakultuuri õppeaine õppematerjal. [WWW]

[https://www.tlu.ee/opmat/ts/TST6004/1\\_erivajadus\\_ja\\_sellega\\_\\_seotud\\_misted.html](https://www.tlu.ee/opmat/ts/TST6004/1_erivajadus_ja_sellega__seotud_misted.html)

(25.04.2017)

[2] Sotsiaalkindlustusamet. Sotsiaalne rehabilitatsioon. [WWW]

<https://www.sotsiaalkindlustusamet.ee/et/sotsiaalne-rehabilitatsioon>

(25.04.2017)

[3] Wikipedia, "Sotsiaaltoetus", 2010. [WWW]

[https://et.wikipedia.org/wiki/Sotsiaaltoetus#cite\\_note-hk-1](https://et.wikipedia.org/wiki/Sotsiaaltoetus%23cite_note-hk-1)

(26.04.2017)

[4] Margus Simsoni blogipostitus "Mis on UX?", 2014. [WWW]

<http://ziraff.eu/2014/10/20/mis-on-ux/?lang=et>

(26.04.2017)

[5] Wikipedia, "Mittetulundusühing", 2016. [WWW]

<https://et.wikipedia.org/wiki/Mittetulundus%C3%BChing>

(26.04.2017)

[6] Eestikeelne koolitusportaal. [WWW]

<http://www.metshein.com/unit/wordpress-mis-wordpress/>

(26.04.2017)

[7] "Miks" infoportaal noortele. [WWW]

<http://www.miks.ee/karjaarilood/infotehnoloogia/>

(15.05.2017)

[8] 10 Rules of Good UI Design to Follow On Every Web Design Project. [WWW]

[https://www.elegantthemes.com/blog/resources/10-rules-of-good-ui-design-to-follow](https://www.elegantthemes.com/blog/resources/10-rules-of-good-ui-design-to-follow-on-every-web-design-project)[on-every-web-design-project](https://www.elegantthemes.com/blog/resources/10-rules-of-good-ui-design-to-follow-on-every-web-design-project)

(15.05.2017)

[9] Section 508 Checklist. [WWW]

<http://webaim.org/standards/508/checklist>

(15.05.2017)

<span id="page-50-0"></span>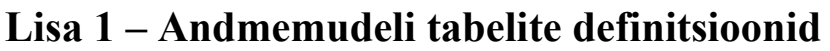

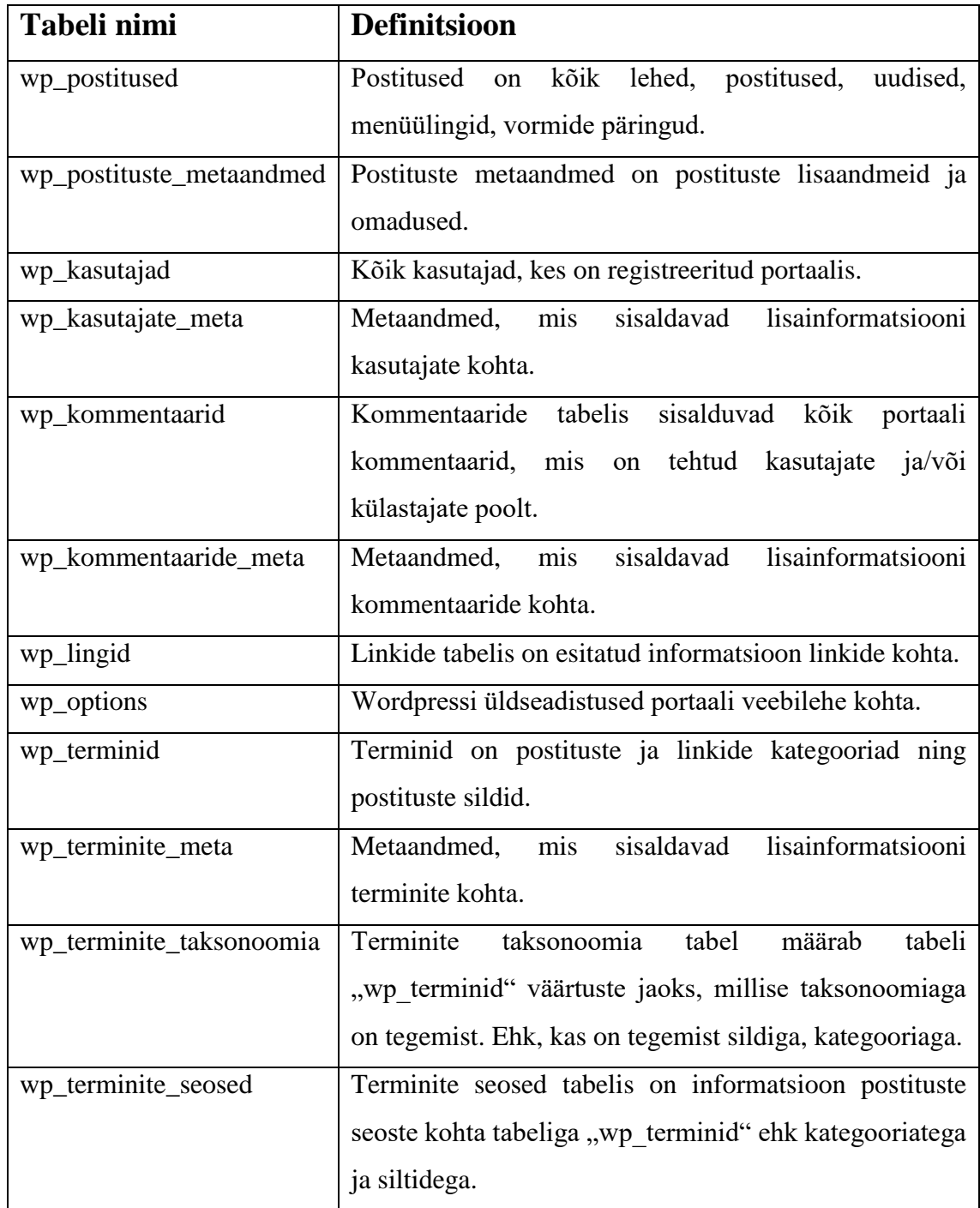

<span id="page-50-1"></span>Tabel 1. Andmemudeli tabelite definitsioonid.

# <span id="page-51-0"></span>**Lisa 2 – Andmemudeli tabelite atribuutide definitsioonid**

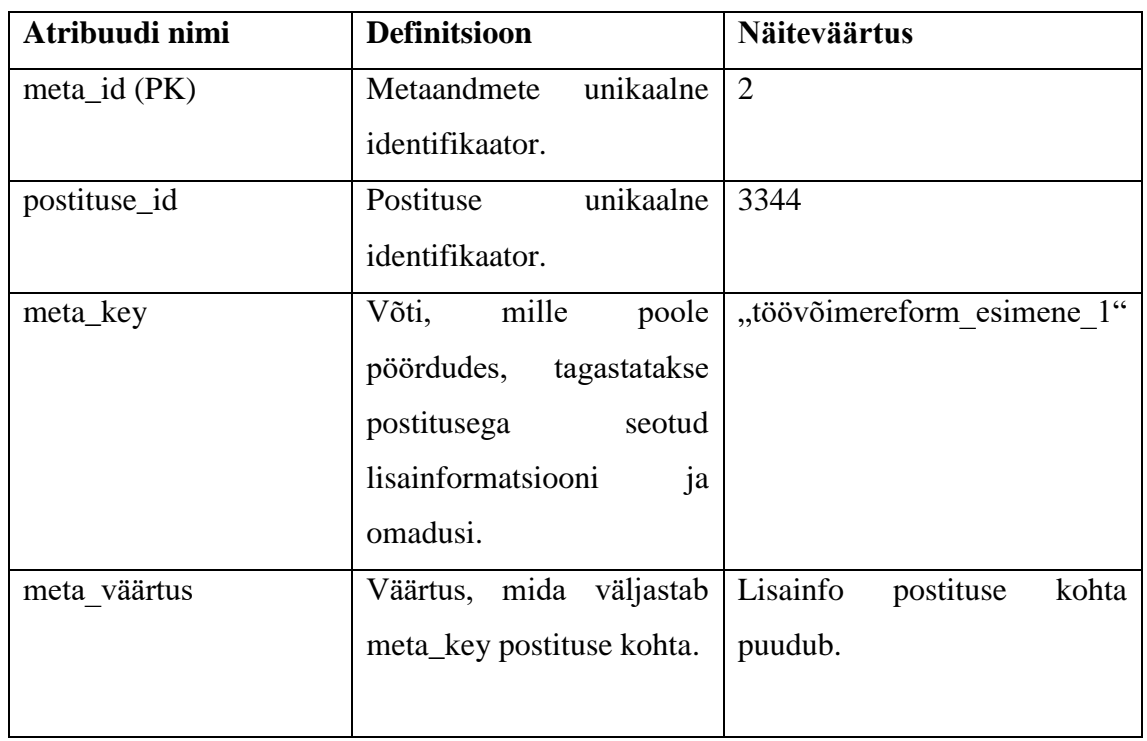

### **Tabel wp\_postituste\_meta**

Tabel 2. Tabel wp\_postituste\_meta.

# <span id="page-51-1"></span>**Tabel wp\_kasutajad**

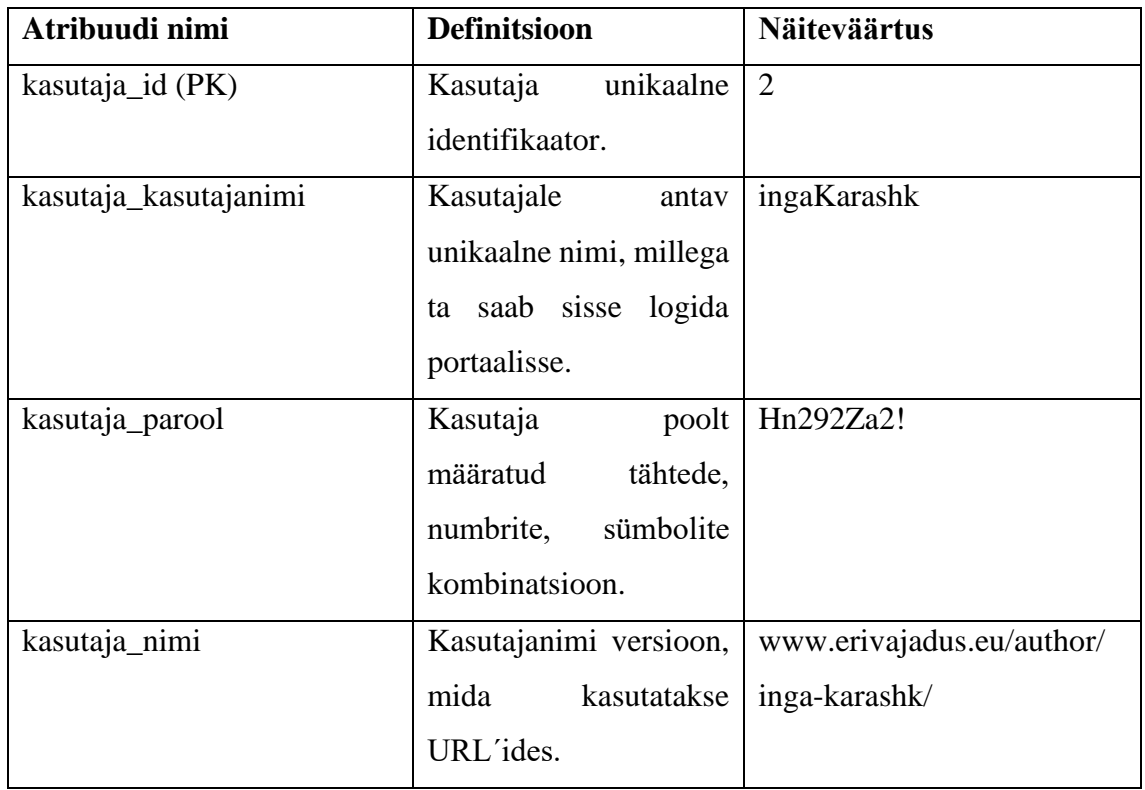

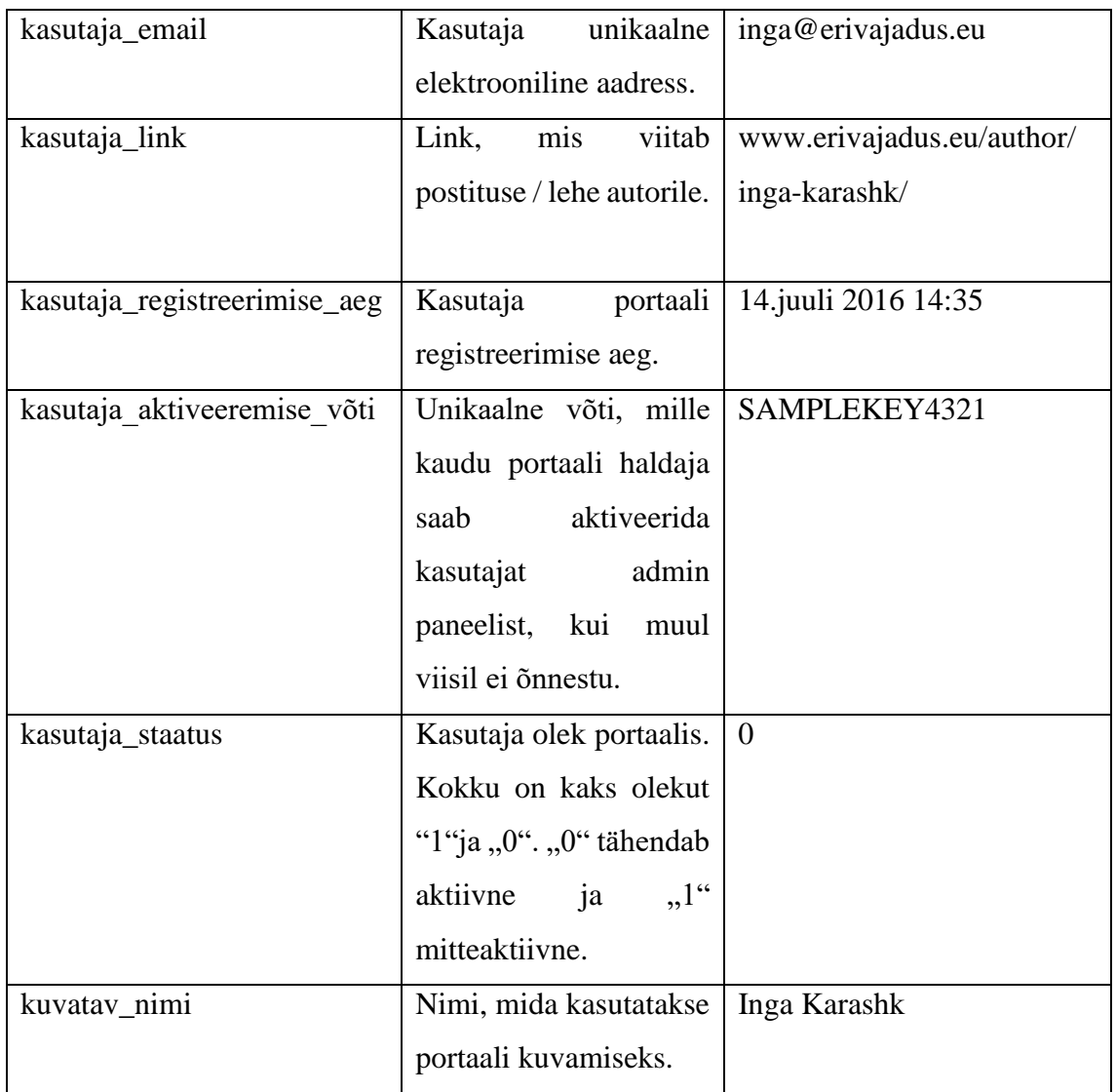

Tabel 3. Tabel wp\_kasutajad.

# <span id="page-52-0"></span>**Tabel wp\_kasutajate\_meta**

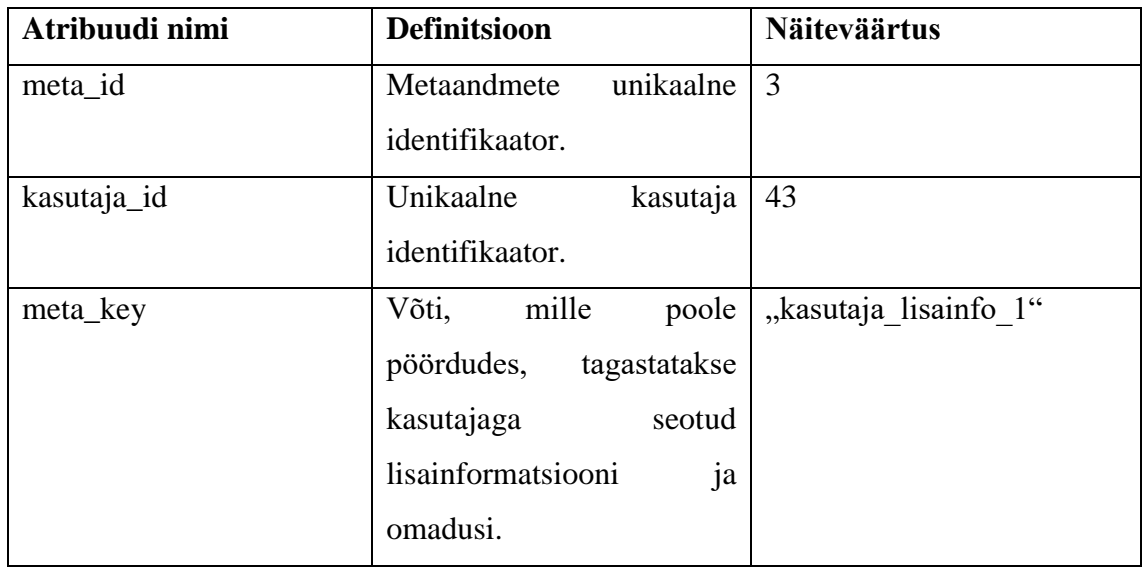

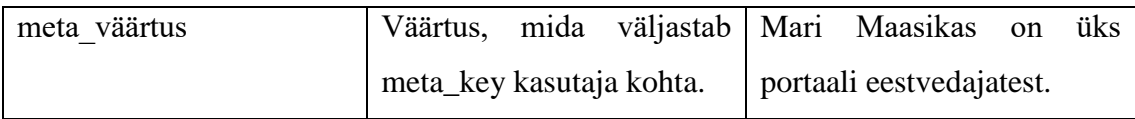

Tabel 4. Tabel wp\_kasutajate\_meta.

# <span id="page-53-0"></span>**Tabel wp\_kommentaarid**

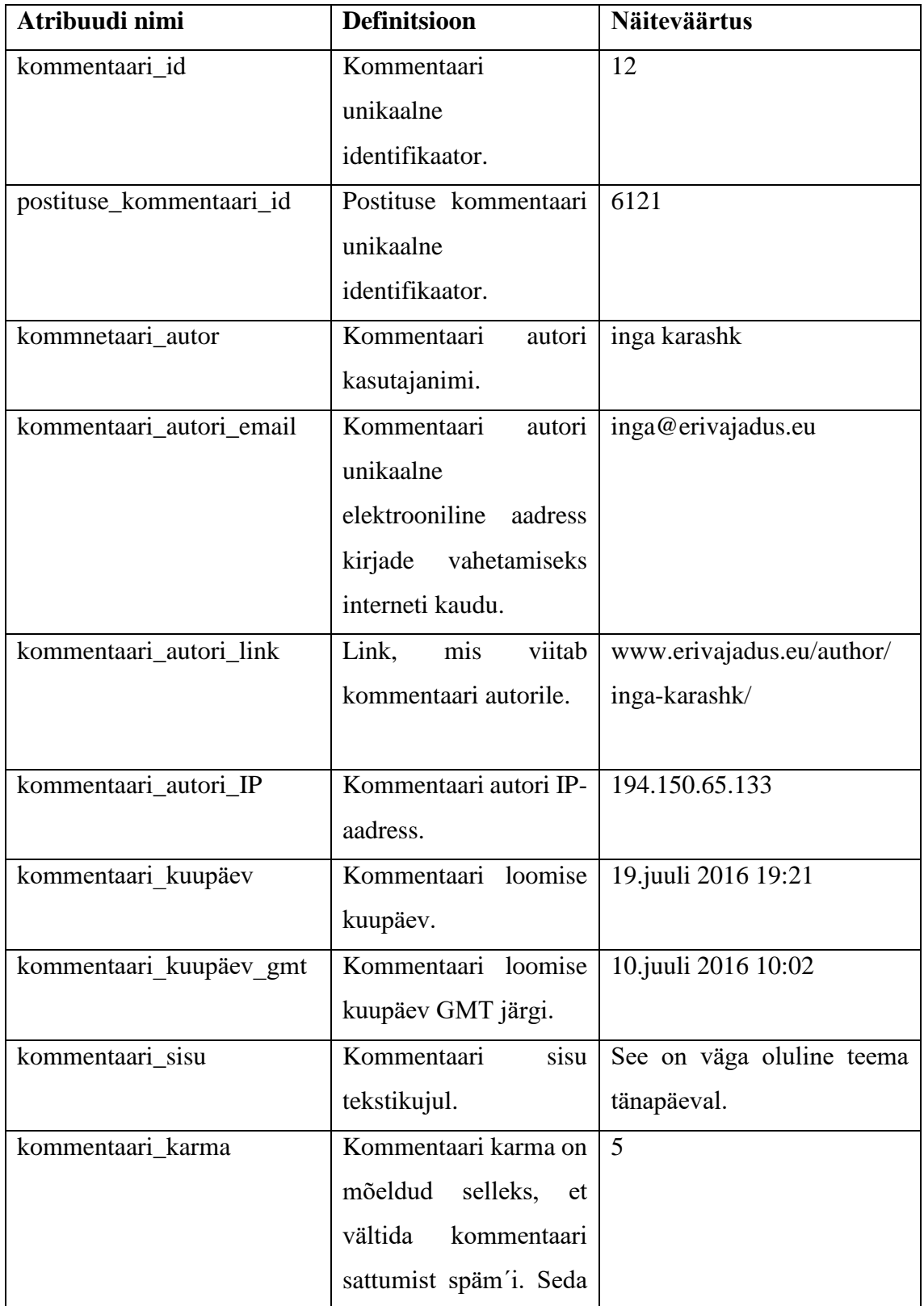

|                      | omadust Wordpressis                |                                   |
|----------------------|------------------------------------|-----------------------------------|
|                      | peaaegu ei kasutata.               |                                   |
| kommentaari kinnitus | Kommentaari kinnitus               | Kommentaar on kinnitatud.         |
|                      | teavitus,<br>mida<br><sub>on</sub> |                                   |
|                      | saadetakse                         |                                   |
|                      | kommentaari autorile.              |                                   |
|                      | Teavituses<br>sisaldub,            |                                   |
|                      | kommentaar<br>kas<br><sub>on</sub> |                                   |
|                      | avaldatud<br>või                   |                                   |
|                      | blokeeritud.                       |                                   |
| kommentaari_agent    | Kommentaari                        | Windows 10 Pro, Chrome.           |
|                      | edastamiseks kasutatav             |                                   |
|                      | op.süsteem,                        |                                   |
|                      | veebilehitseja.                    |                                   |
| kommentaari tüüp     | Kommentaari<br>tüüp                | Tavaline kommentaar.              |
|                      | millise<br>määrab,                 |                                   |
|                      | kommentaariga<br>on                |                                   |
|                      | tegemist.                          |                                   |
| kommentaari_parent   | Kommentaari<br>parent              | Kommentaar1                       |
|                      | näitab,<br>kas                     | Kommentaar 2                      |
|                      | kommentaaril<br>on                 | (Kommentaar<br>1<br><sub>on</sub> |
|                      | vanem.                             | kommentaari 2 parent).            |
| kasutaja_id          | unikaalne<br>Kasutaja              | 55                                |
|                      | identifikaator.                    |                                   |

Tabel 5. Tabel wp\_kommentaarid.

## <span id="page-54-0"></span>**Tabel wp\_kommentaari\_meta**

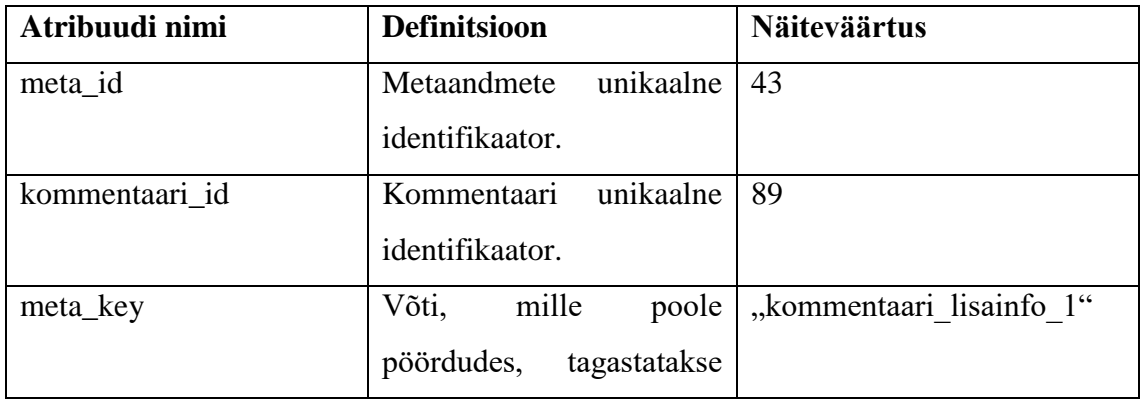

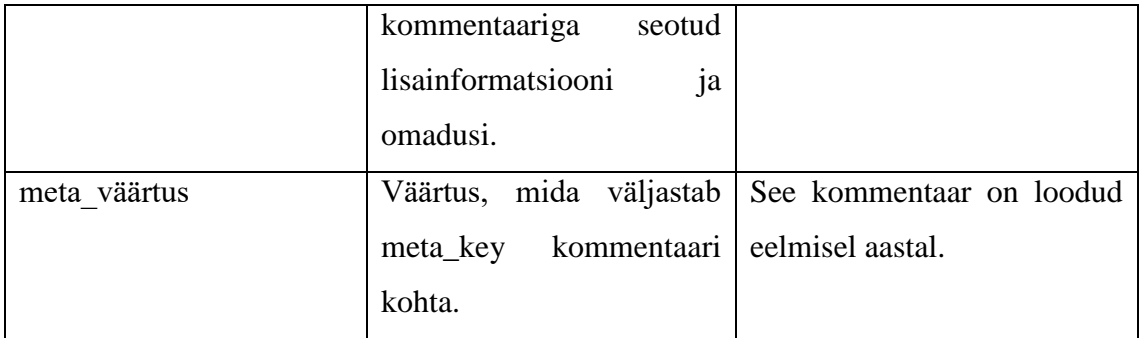

Tabel 6. Tabel wp\_kommentaaride\_meta.

# <span id="page-55-0"></span>**Tabel wp\_lingid**

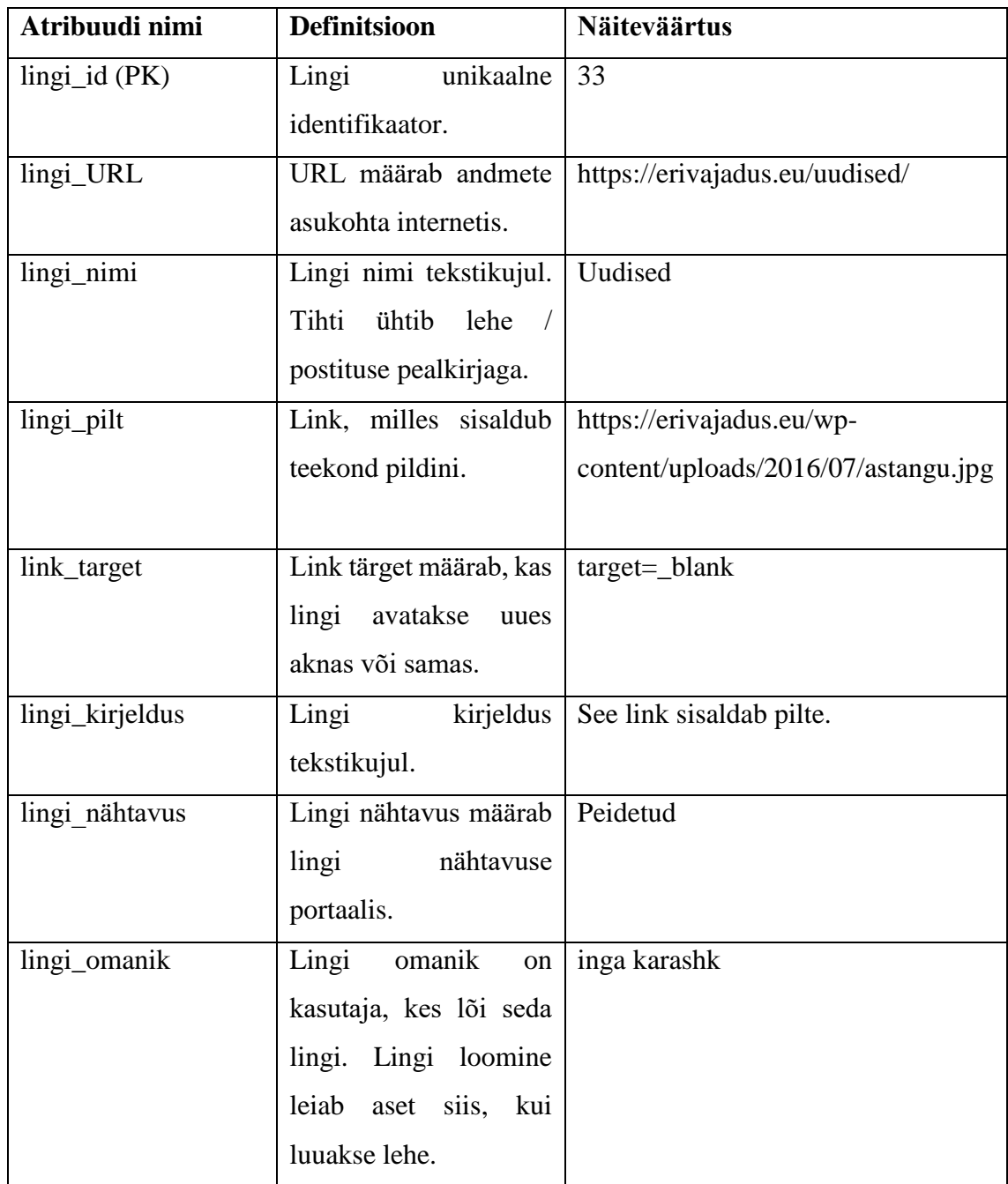

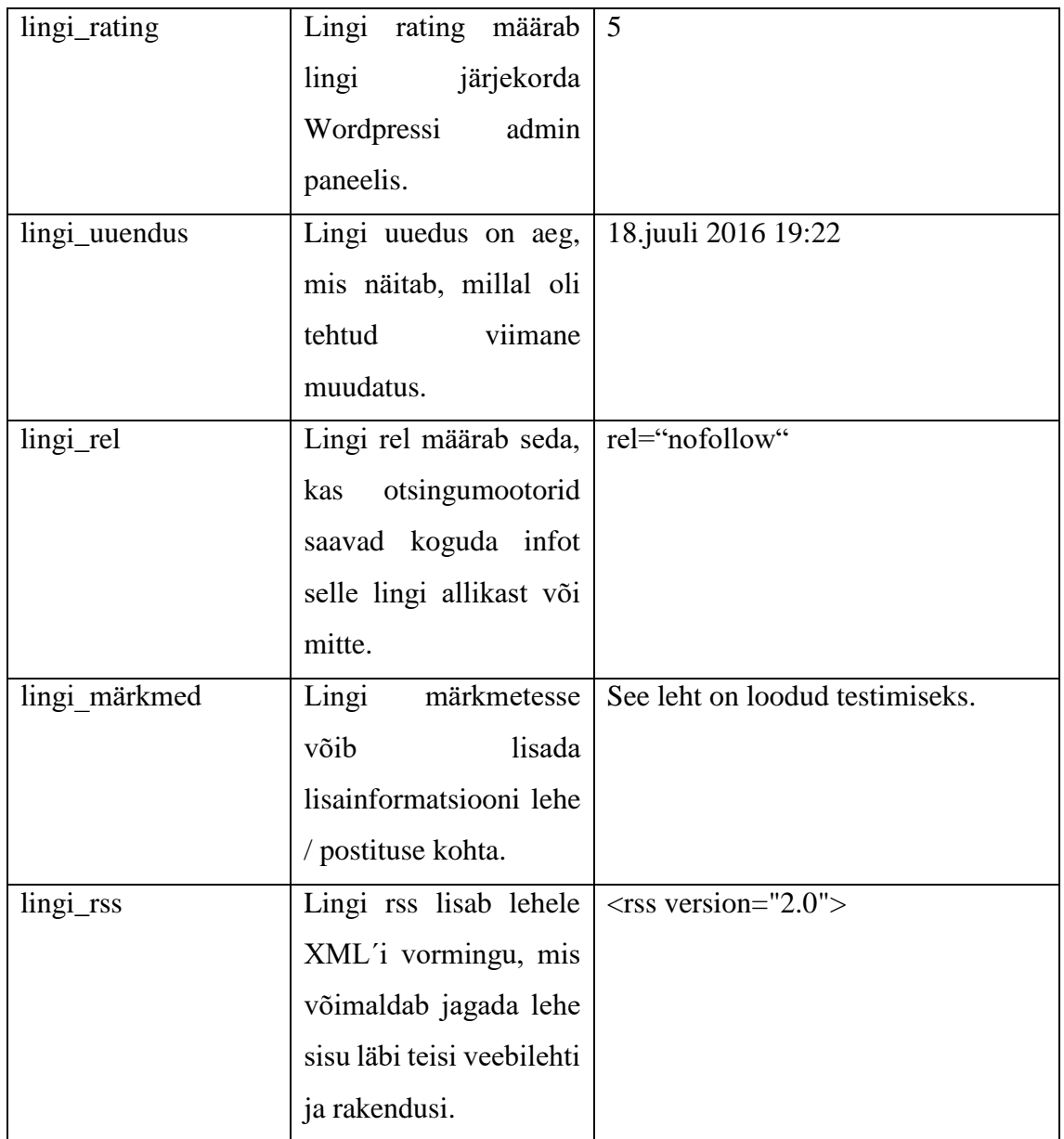

Tabel 7. Tabel wp\_lingid.

## <span id="page-56-0"></span>**Tabel wp\_sätted**

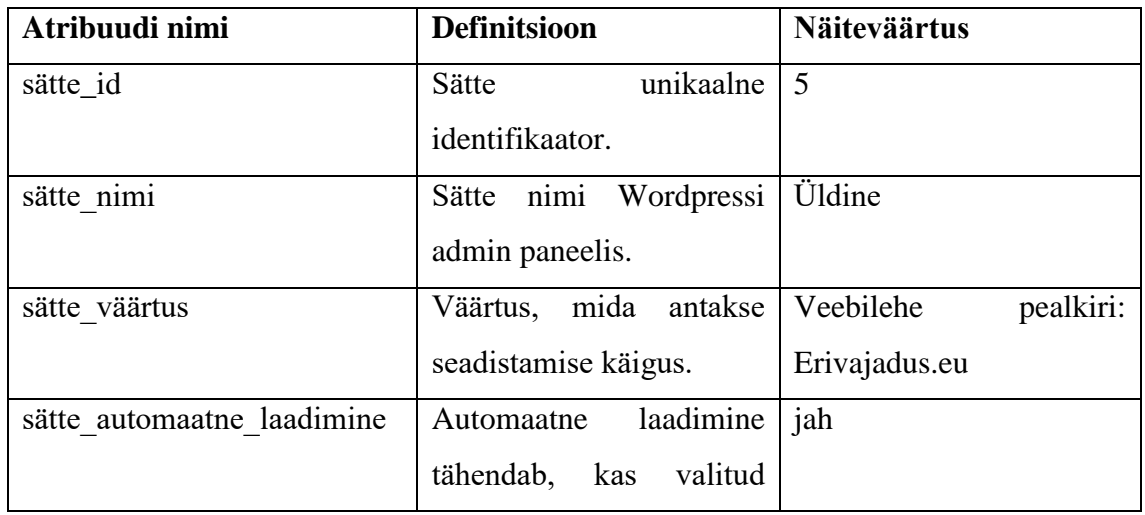

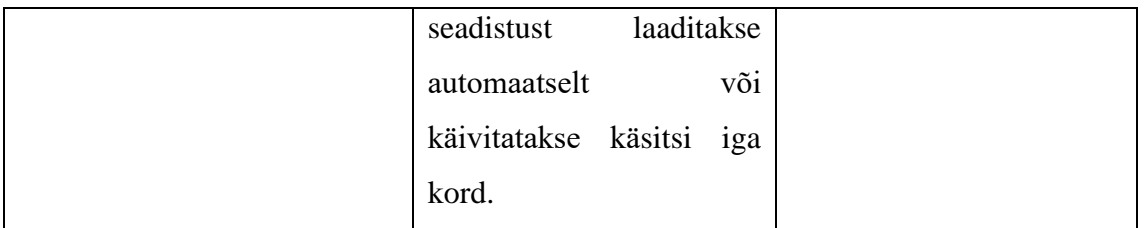

Tabel 8. Tabel wp\_sätted.

# <span id="page-57-0"></span>**Tabel wp\_terminid**

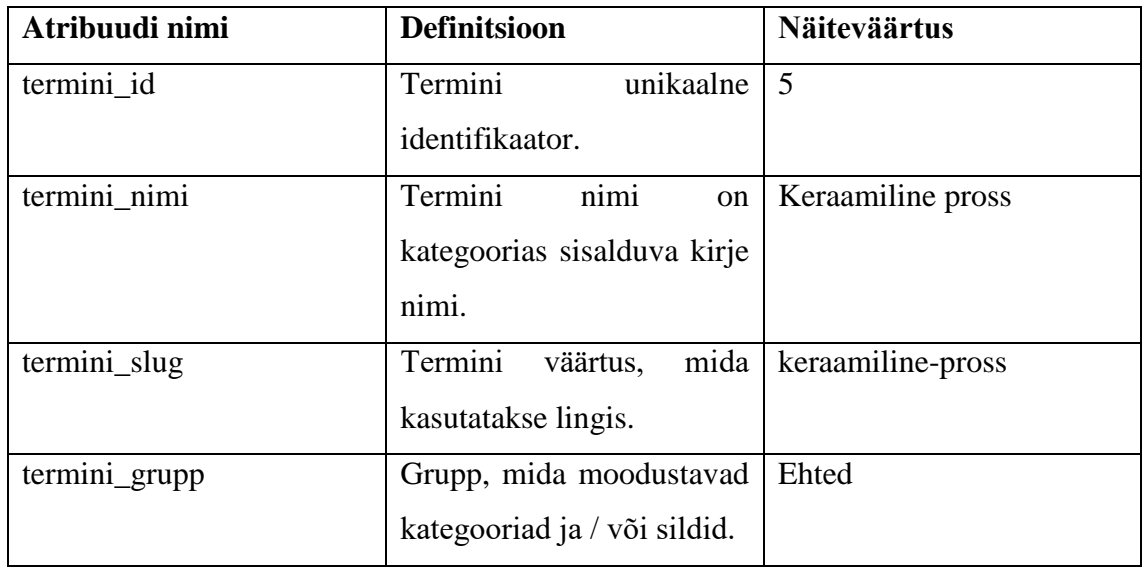

Tabel 9. Tabel wp\_terminid.

# <span id="page-57-1"></span>**Tabel wp\_terminite\_meta**

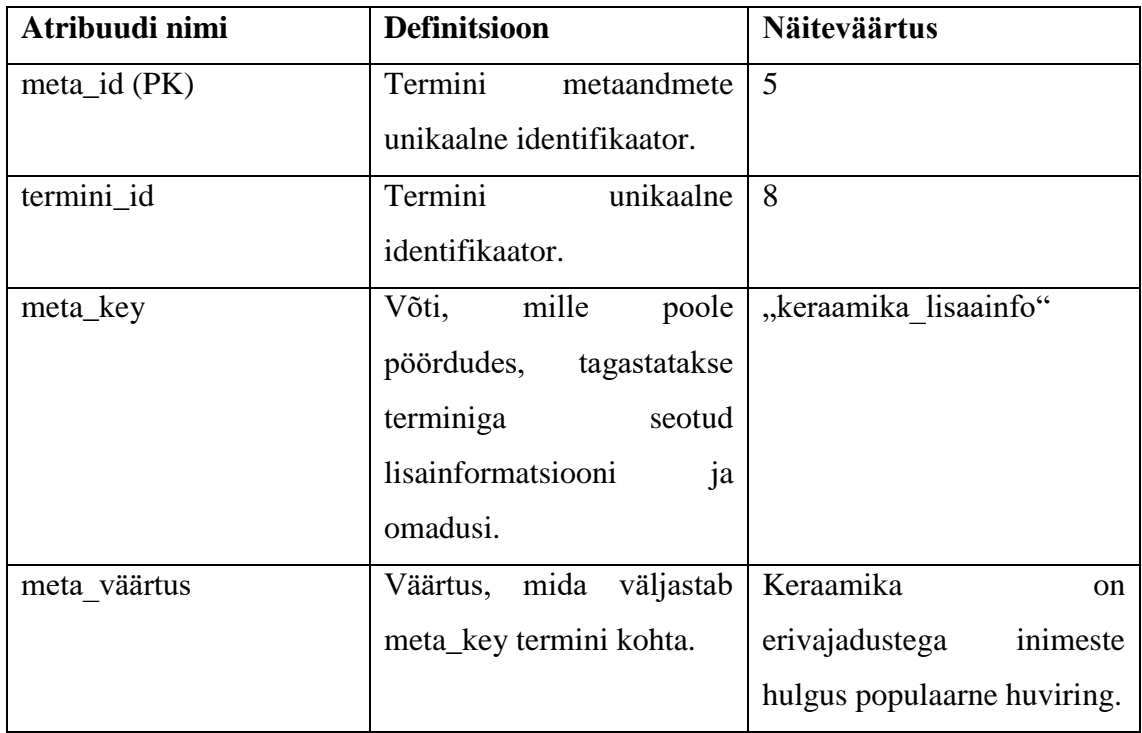

<span id="page-57-2"></span>Tabel 10. Tabel wp\_terminte\_meta.

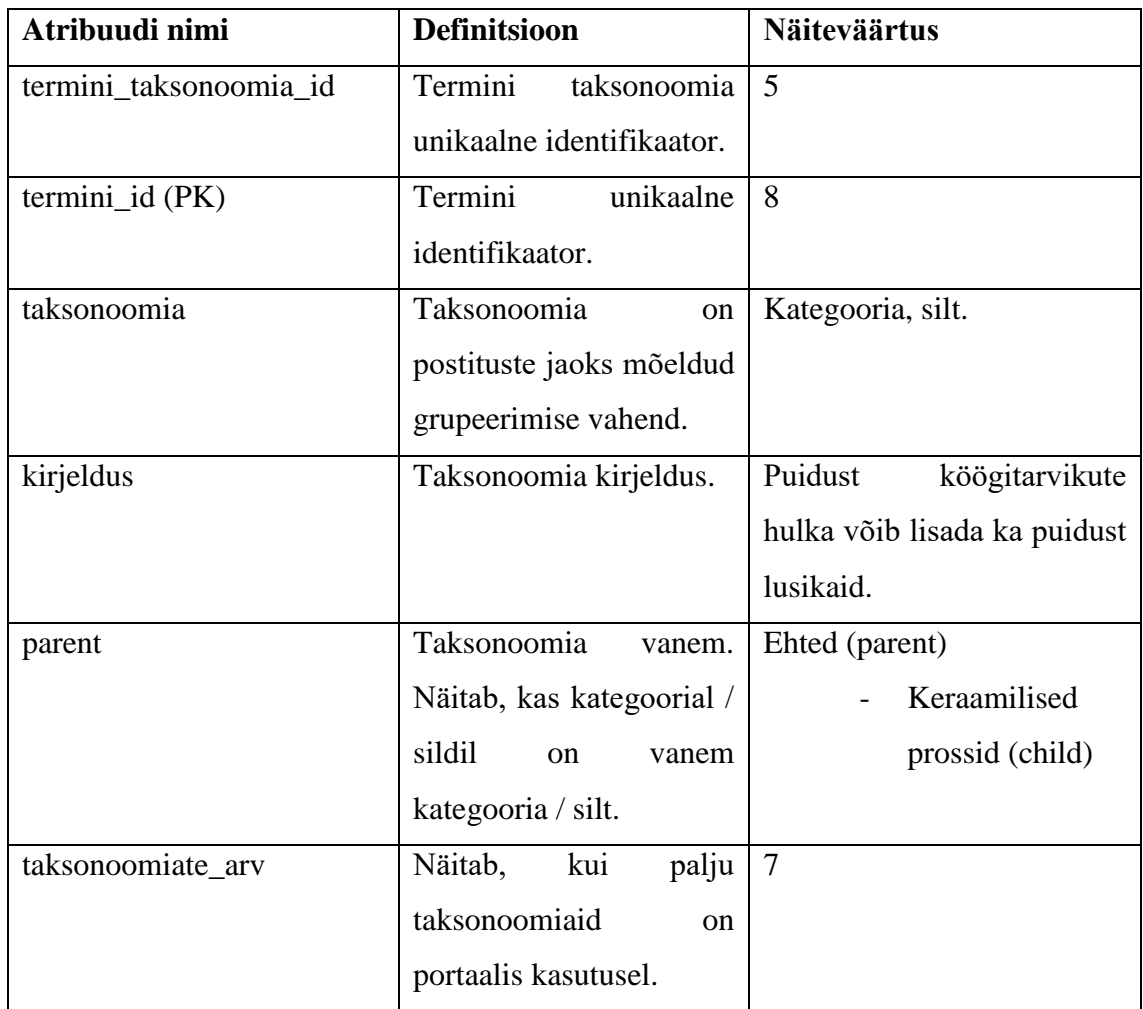

## **Tabel wp\_terminite\_taksonoomia**

Tabel 11. Tabel wp\_terminite\_taksonoomia.

## <span id="page-58-0"></span>**Tabel wp\_terminite\_seosed**

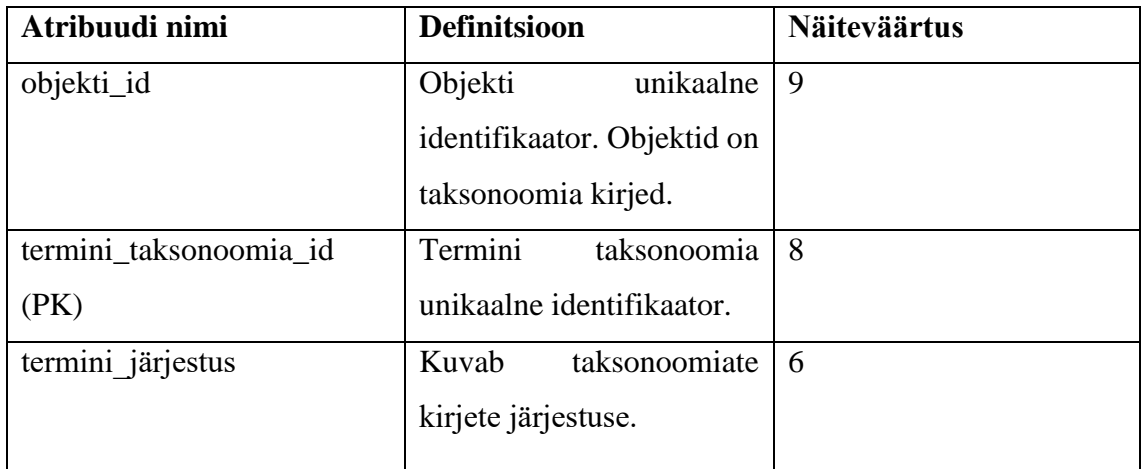

<span id="page-58-1"></span>Tabel 12. Tabel wp\_terminite\_seosed

# <span id="page-59-0"></span>**Lisa 3 – Sotsiaaltoetuste taotluse esitamise veebivorm "Samm1"**

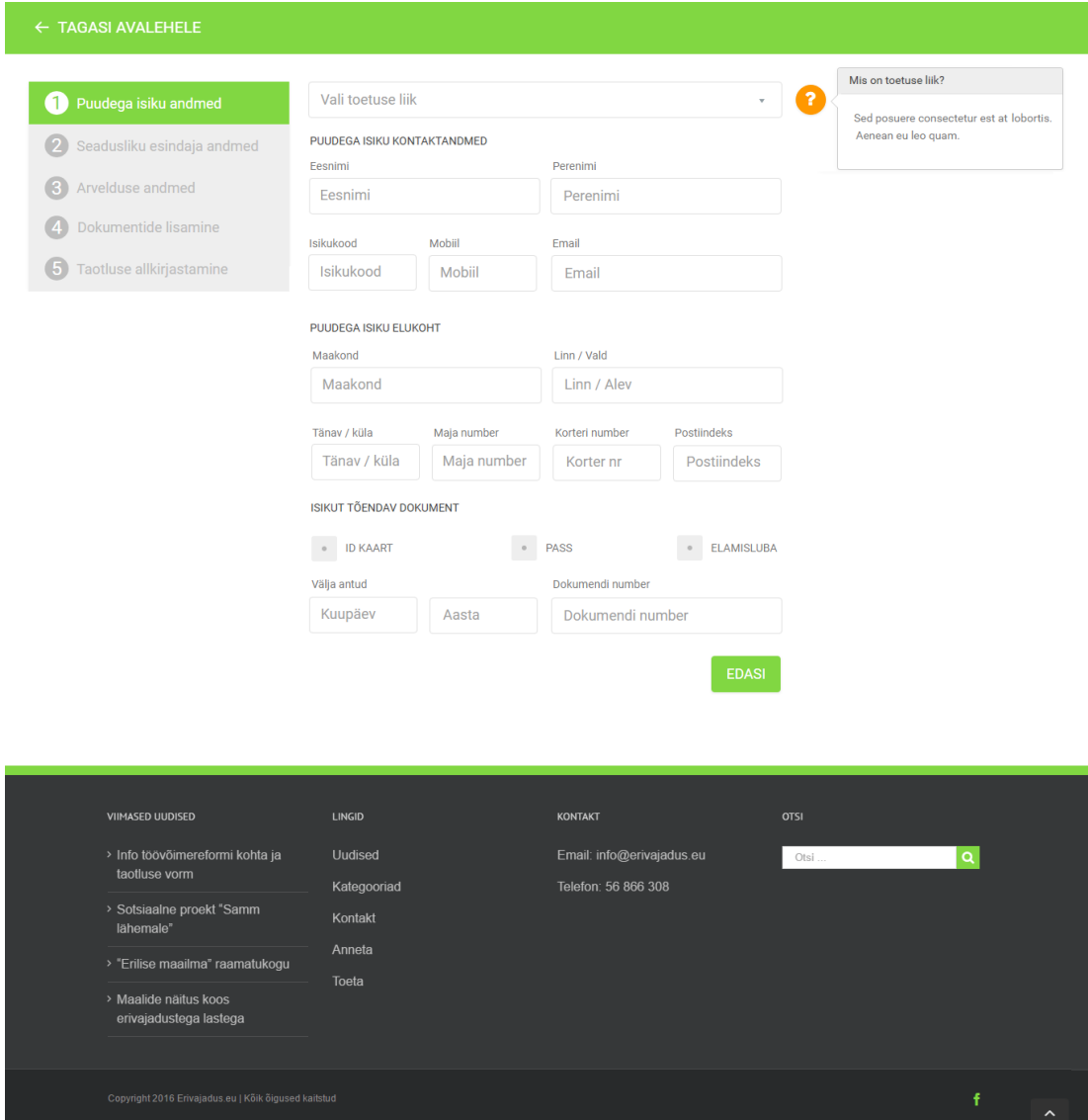

<span id="page-59-1"></span>Joonis 8. Sotsiaaltoetuste taotluse esitamise veebivorm "Samm1".

# <span id="page-60-0"></span>**Lisa 4 – Sotsiaaltoetuste taotluse esitamise veebivorm "Samm2"**

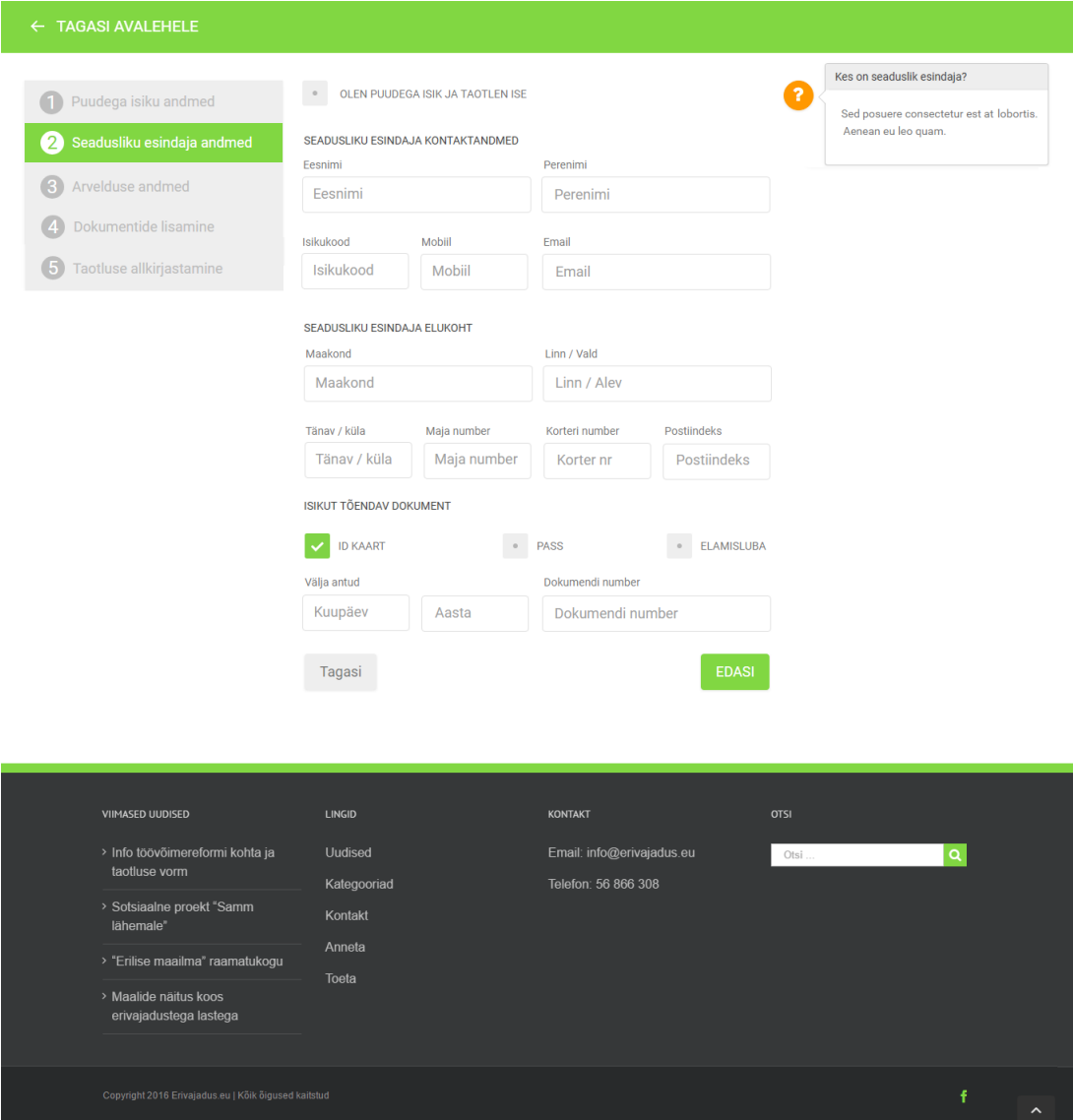

<span id="page-60-1"></span>Joonis 9. Sotsiaaltoetuste taotluse esitamise veebivorm "Samm 2".

# <span id="page-61-0"></span>**Lisa 5 – Sotsiaaltoetuste taotluse esitamise veebivorm "Samm3"**

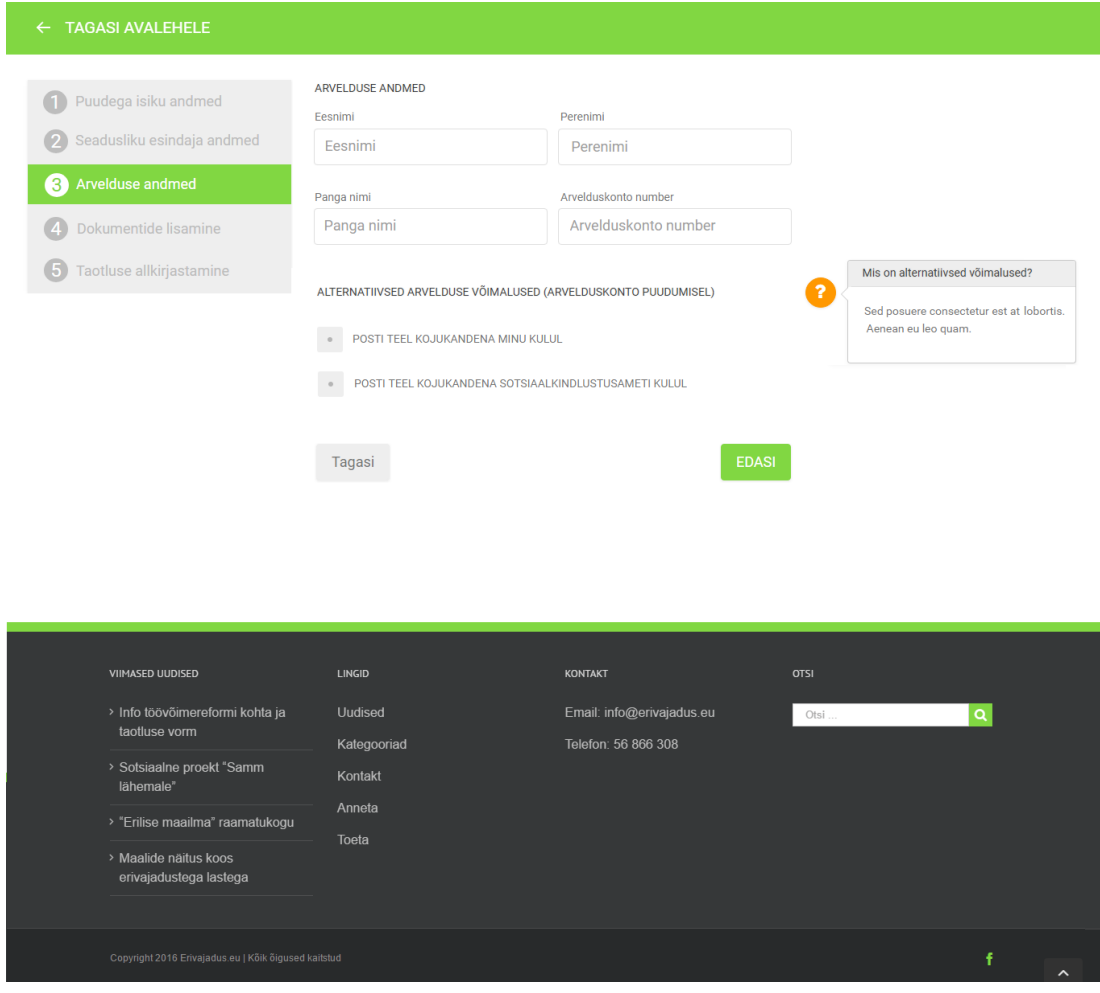

<span id="page-61-1"></span>Joonis 10.Sotsiaaltoetuste taotluse esitamise veebivorm "Samm 3".

# <span id="page-62-0"></span>**Lisa 6 – Sotsiaaltoetuste taotluse esitamise veebivorm "Samm4"**

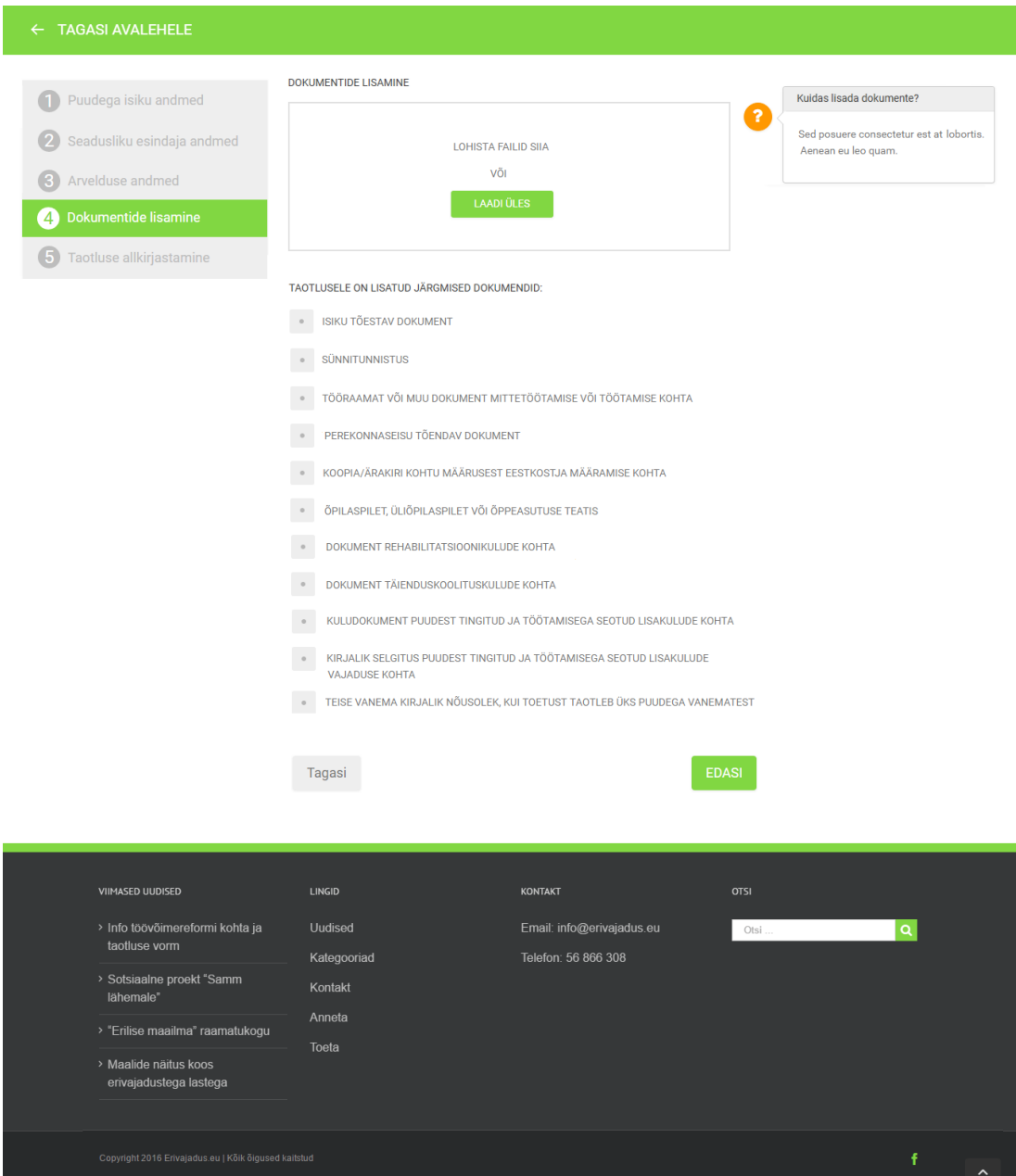

<span id="page-62-1"></span>Joonis 11. Sotsiaaltoetuste taotluse esitamise veebivorm "Samm 4".

# <span id="page-63-0"></span>**Lisa 7 – Sotsiaaltoetuste taotluse esitamise veebivorm "Samm5"**

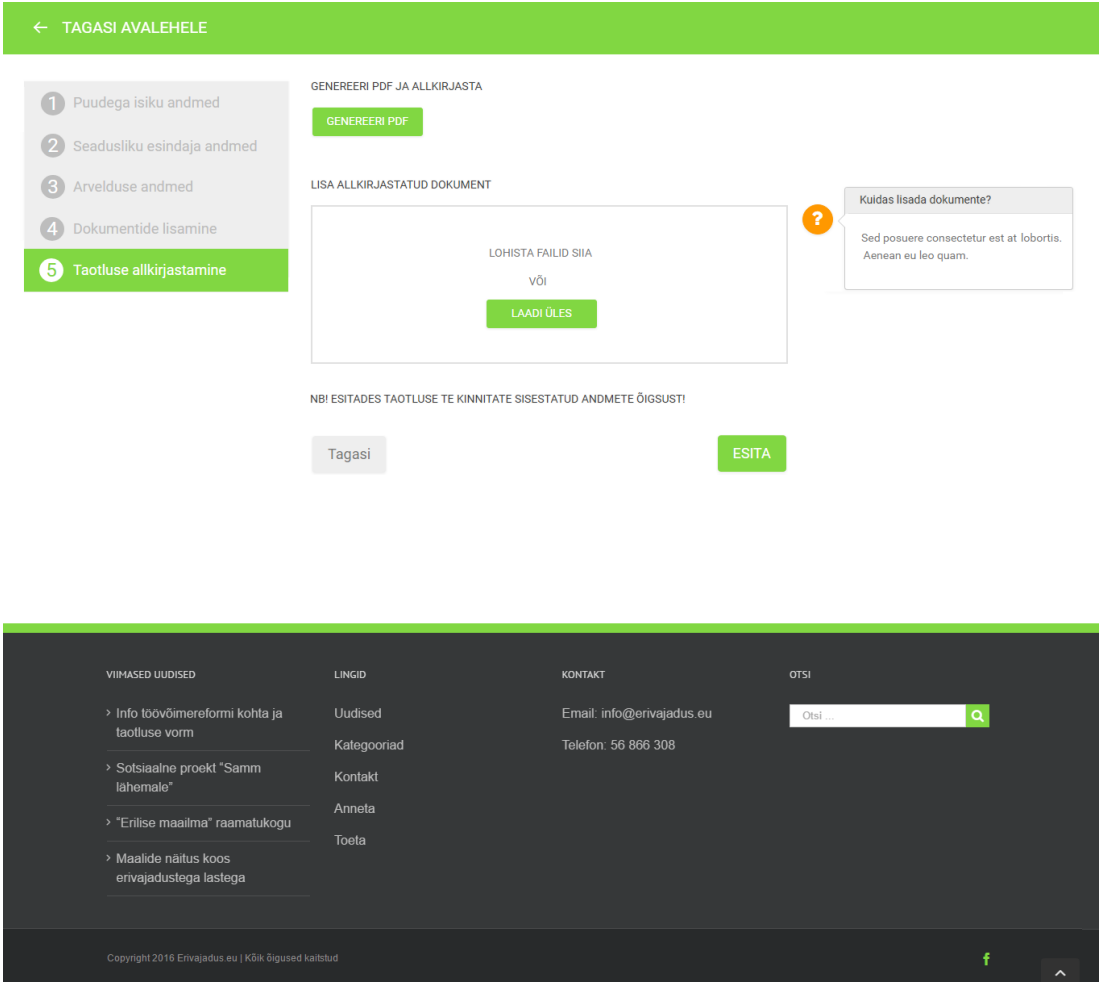

<span id="page-63-1"></span>Joonis 12.Sotsiaaltoetuste taotluse esitamise veebivorm "Samm 5".

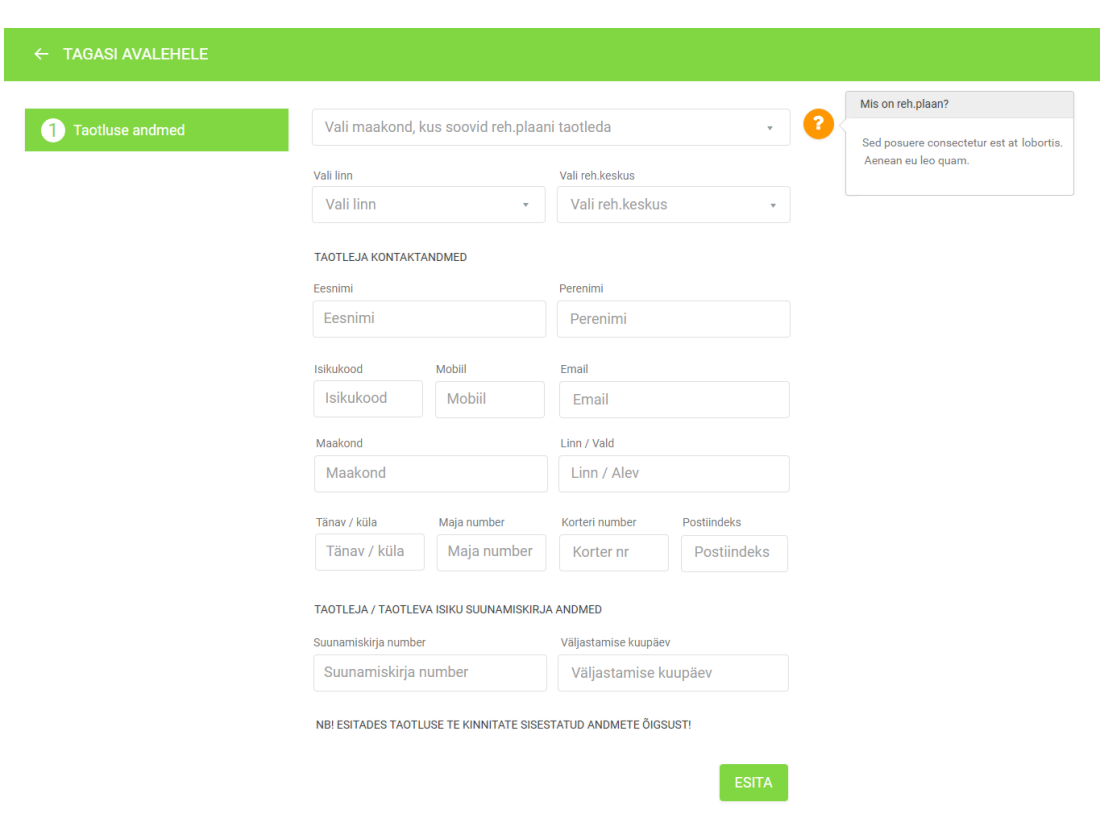

# <span id="page-64-0"></span>**Lisa 8 – Rehabilitatsiooniplaani taotluse esitamise veebivorm.**

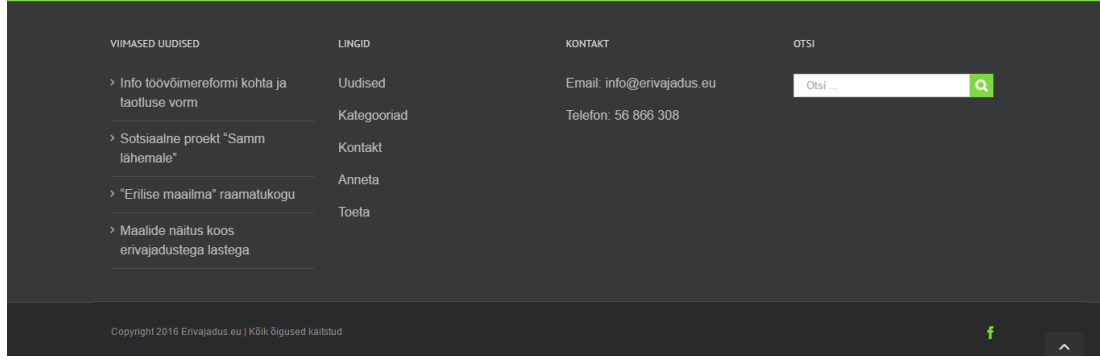